Hub 4.7 リリースノート

Document Revision:3.0

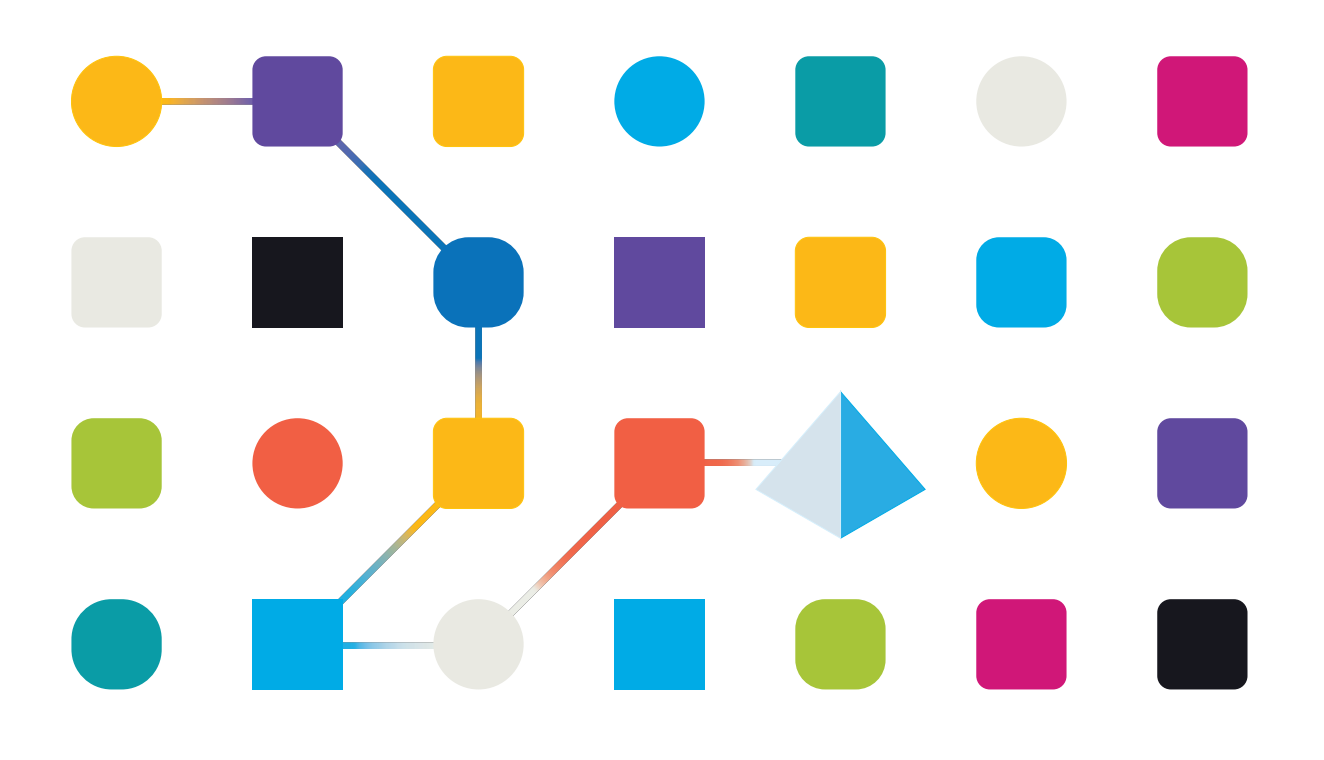

### <span id="page-1-0"></span>商標および著作権

本ガイドに記載されている情報は、Blue Prism Limitedおよび/またはその関係会社が独占的に所有する機密 情報であり、権限を与えられたBlue Prism担当者の書面による同意なしに、第三者に開示してはなりません。 本文書のいかなる部分も、複写機などの電子的あるいは機械的な形式や手段を問わず、Blue Prism Limitedまたはその関係会社の書面による許可を得ることなく、複製または送信してはなりません。

### **© Blue Prism Limited 2001 – 2023**

Blue Prism、Blue Prismのロゴ、およびPrismデバイスは、Blue Prism Limitedおよびその関係会社の商標また は登録商標です。All Rights Reserved.

その他のすべての商標は本文書によって確認され、各所有者のために使用されています。 Blue Prism Limitedおよびその関係会社は、本ガイドで言及する外部Webサイトの内容に関して、責任を負 いません。

Blue Prism Limited, 2 Cinnamon Park, Crab Lane, Warrington, WA2 0XP, United Kingdom。 英国で登録:登録番号4260035。電話:+44 370 879 3000。Web:[www.blueprism.com](http://www.blueprism.com/)

### <span id="page-2-0"></span>内容

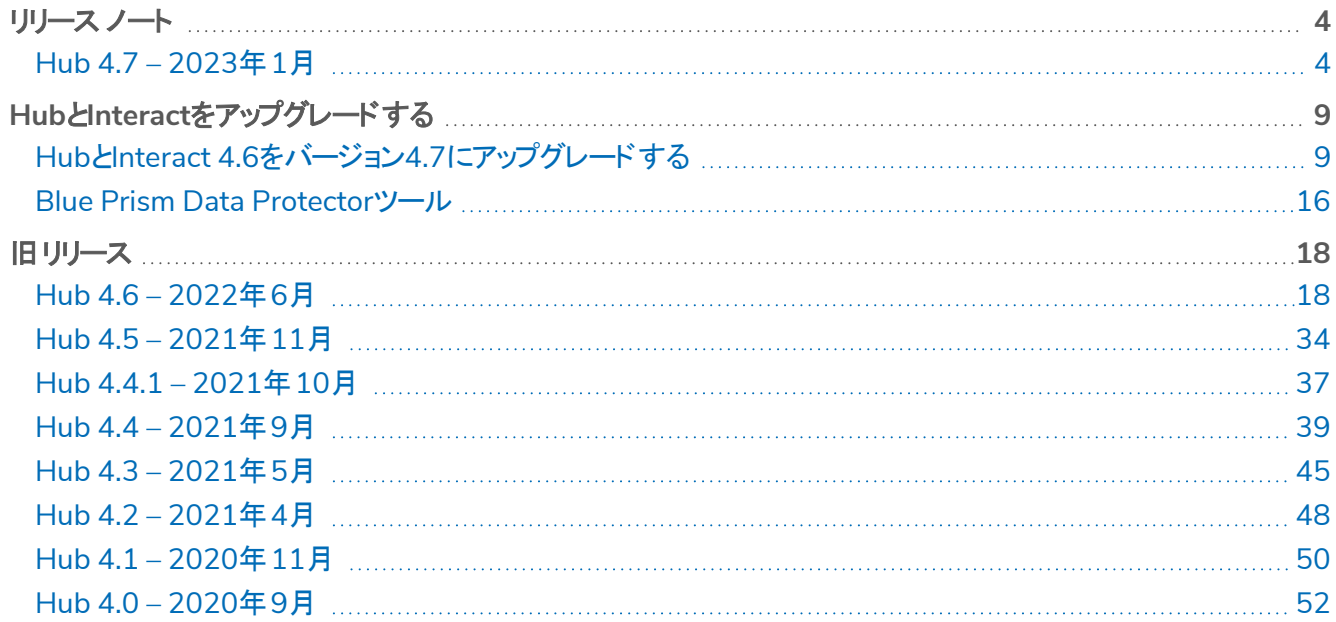

### <span id="page-3-1"></span><span id="page-3-0"></span>リリース ノート

### Hub 4.7 – 2023年1月

<span id="page-3-2"></span>このリリースノートは、Blue Prism Hub 4.7リリース用です。

### 機能強化

このバージョンのHubには、次の新機能と機能強化が導入されています。

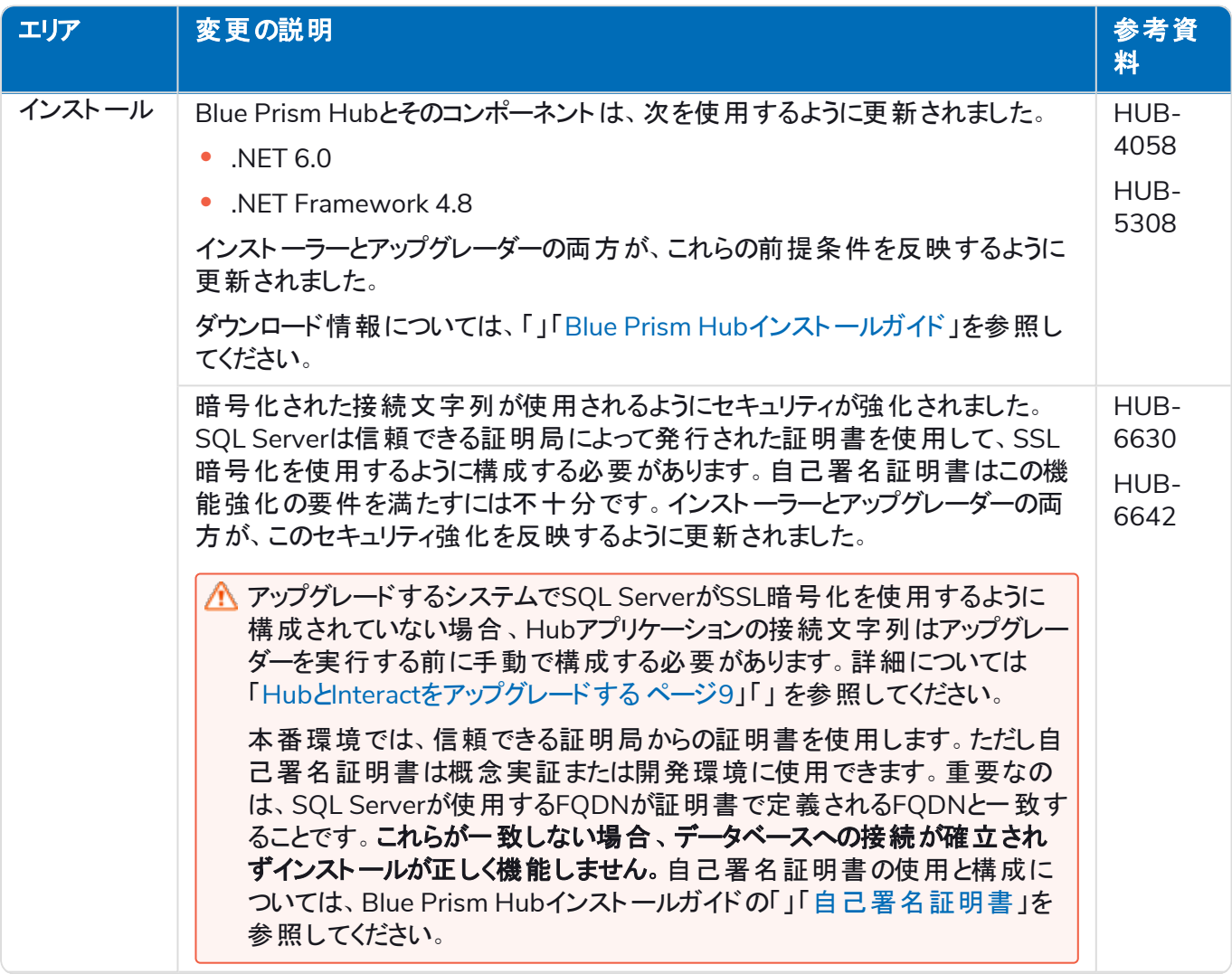

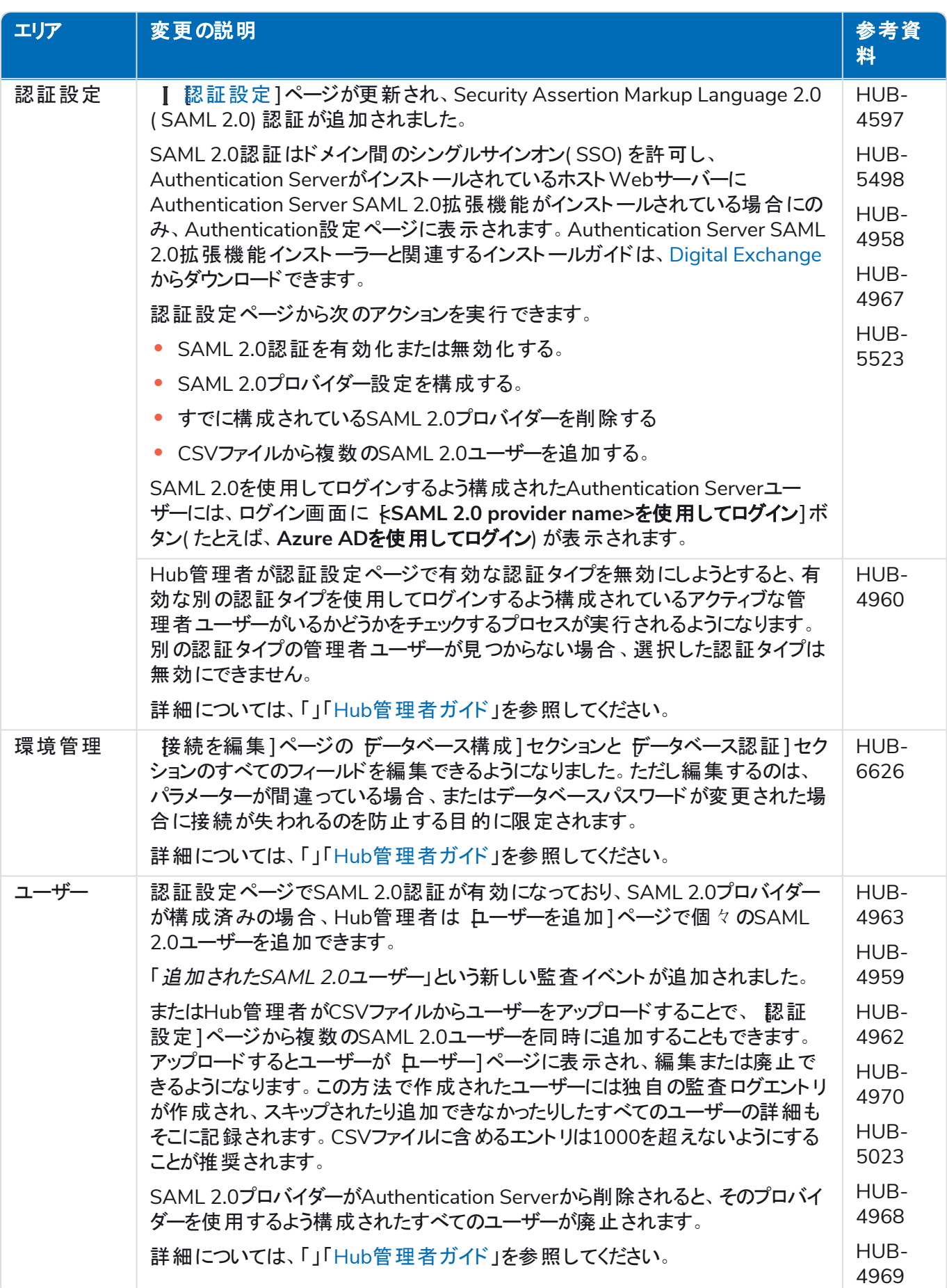

### <span id="page-5-0"></span>修正と改良

このバージョンのHubには、次のような修正とマイナーな改良が加えられました。

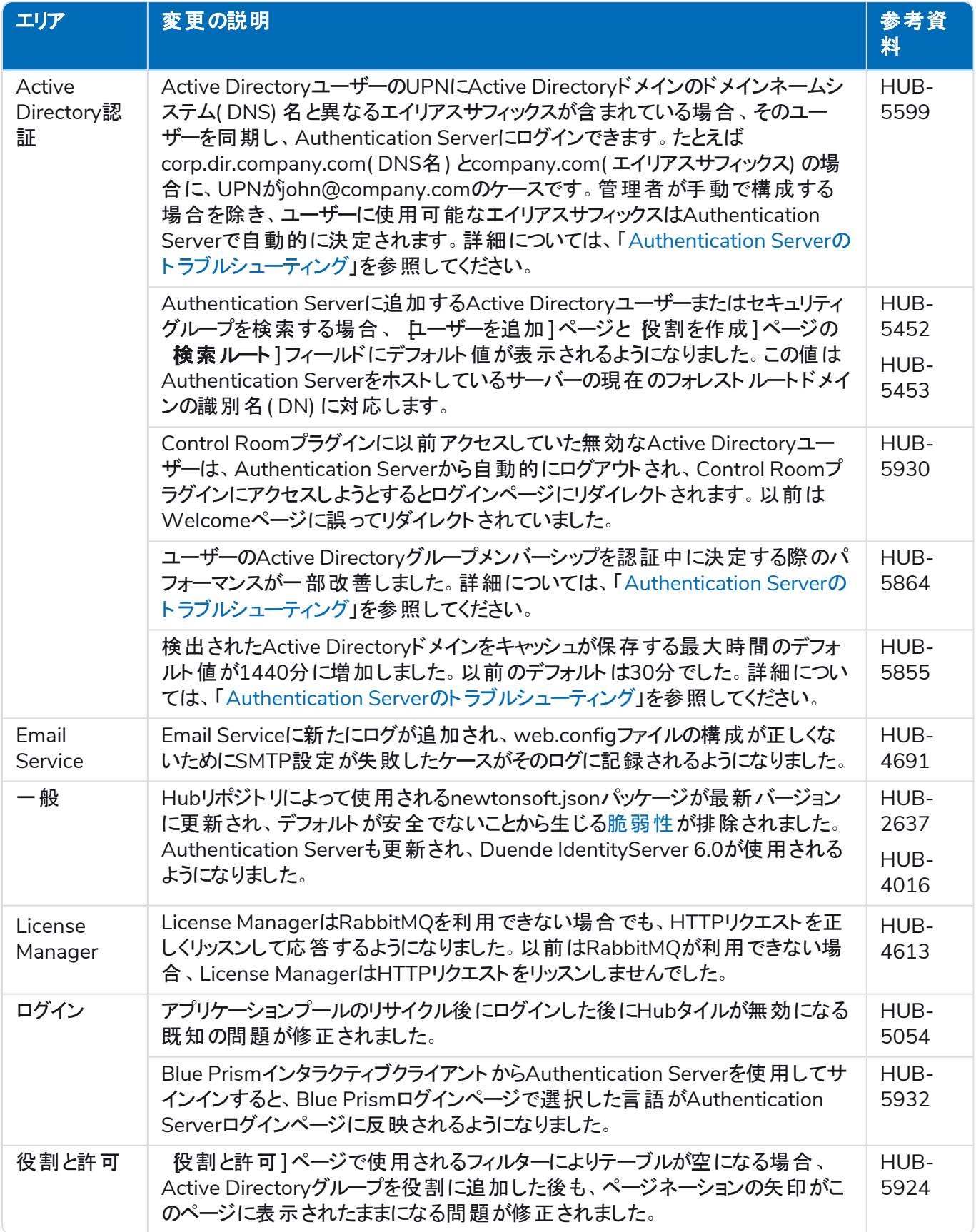

### **Hub 4.7 |** リリースノート リリース ノート | Hub 4.7 – 2023年1月

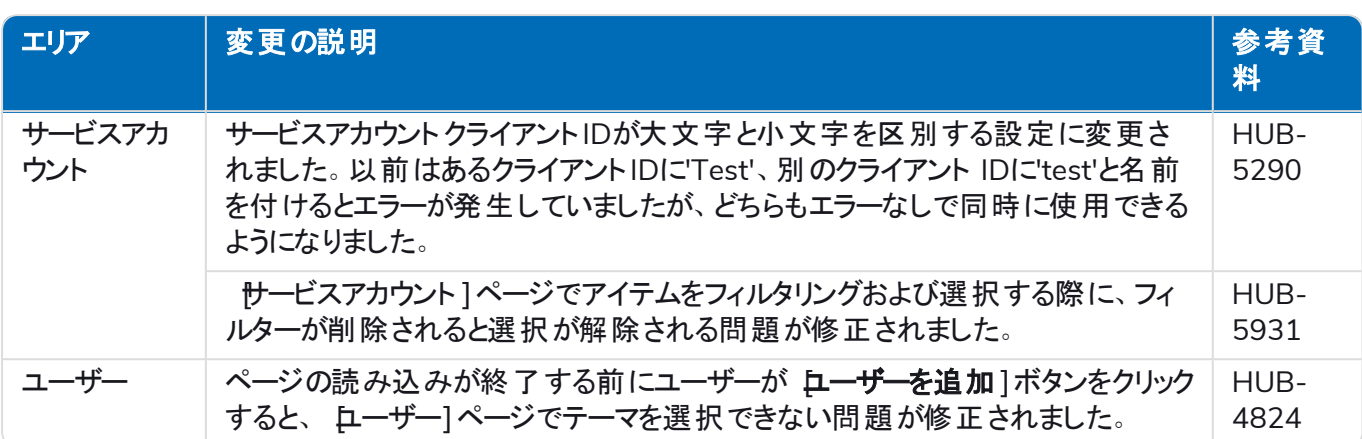

### <span id="page-7-0"></span>プラグインの更新

Automation Lifecycle Management( ALM) このリリースでは、ALMプラグインは変更されていません。

### Control Room

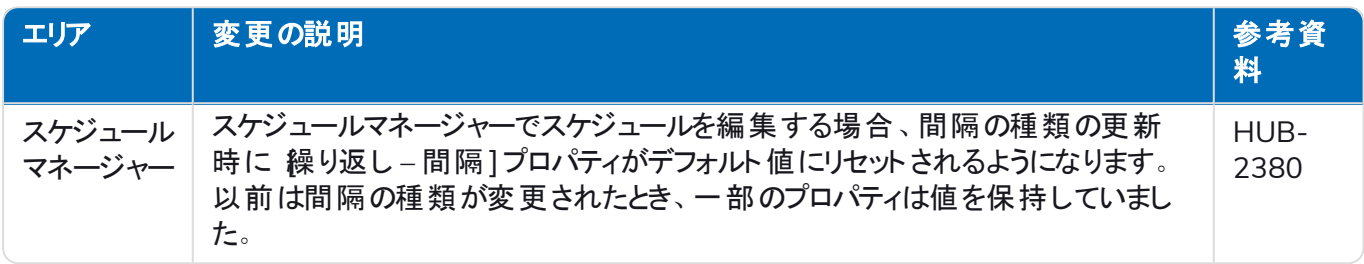

### Decision

このリリースでは、Decisionプラグインは変更されていません。

### Interact

<span id="page-7-1"></span>Interactプラグインの改善と修正については、「」「Interact 4.7[リリースノート」](https://bpdocs.blueprism.com/hub-interact/4-7/en-us/release-notes/rn-interact-4-7.htm)を参照してください。

### 既知の問題

このリリースに関する重大な問題のリストについては、次のナレッジベースで維持されます。

- **•** Hubの既知の問題については、[こちらを](https://support.blueprism.com/en/support/solutions/articles/7000078859)クリックしてください。
- <span id="page-7-2"></span>**•** Decisionの既知の問題については、[こちらを](https://support.blueprism.com/en/support/solutions/articles/7000078582)クリックしてください。

### セキュアな開発ポリシー

Blue Prismのセキュアな開発プロセスは、市場をリードする組み込み型のセキュリティ文化であり、次の4つの主 要原則を通じて優れたセキュリティを提供することに重点を置いています。

- **•** 教育 最新の知識、情報、トレーニングを開発チームに提供します。
- **•** 評価 業界標準のフレームワークとセキュリティツールを使用して、当社製品を定期的にレビューします。
- **•** 排除 基準、コンプライアンス、パフォーマンスの評価を通じて潜在的な脅威を取り除きます。
- **•** 進化 当社のセキュリティプログラムを継続的に改善して、当社の製品技術との整合性を確保し、新た な脅威に効果的に対応します。

Blue Prismのセキュアな開発は、OWASP ASVS、ISO 27034、GDPR第25条の標準と慣行に基づいていま す。詳細については、Blue Prismの「[包括的でセキュアな開発プロセス](https://bpdocs.blueprism.com/en-us/development-security/secure-development-process.htm)」を参照してください。

### <span id="page-8-0"></span>**Hub**と**Interact**をアップグレードする

HubとInteractのアップグレードは、専用ツールを使用するシンプルなプロセスです。現在使用しているバージョン から、順番にアップグレードツールを実行する必要があります。このセクションでは、以前のリリースから最新のリ リースへのアップグレードについてのみ説明します。アップグレードプロセスの詳細については、「Blue [Prism](https://bpdocs.blueprism.com/hub-interact/4-7/en-us/installation/hub-interact-upgrade.htm) Hubと Interact[アップグレードガイド」](https://bpdocs.blueprism.com/hub-interact/4-7/en-us/installation/hub-interact-upgrade.htm)を参照してください。

アップグレードが完了したらHubにログインし、**CTRL** + **F5**を押してキャッシュをクリアするようユーザーに指示 します。これにより、すべてのWebページが更新され、ユーザーインターフェイスの変更が確実に更新されま す。

### <span id="page-8-1"></span>HubとInteract 4.6をバージョン4.7にアップグレードする

このアップグレードではBlue Prism Hub、Blue Prism Interact、および次の.NETコンポーネントを使用するサポー トサイトが更新されます。

- **•** .NET Desktop Runtime 6.0.9、または6.0.10
- **•** ASP.NET Core Runtime 6.0.9、または6.0.10( Windowsホスティングバンドル)
- **•** .NET Framework 4.8 Windows Server 2022にデフォルトでインストールされています。

このアップグレードではSSL暗号化要件も徹底されます。詳細については、「 [前提条件](#page-8-2) 下」を参照してくださ い。

<span id="page-8-2"></span>営業時間外にアップグレードを実行するようスケジュールを立てることをお勧めします。

### 前提条件

- **•** HubとInteractのバージョン4.6がインストールされている。
- **•** 全員がAuthentication Serverからログアウトしている。
- **•** すべての関連データベースをバックアップ済み。データベースはアップグレードの影響を受けませんが、アップ [グレードを実行する前にデータベースをバックアップ](https://support.microsoft.com/en-us/topic/how-to-enable-ssl-encryption-for-an-instance-of-sql-server-by-using-microsoft-management-console-1c7ae22f-8518-2b3e-93eb-d735af9e344c)することをお勧めします。
- **•** Hubおよび/またはInteractのインストール先サーバーに2.5GBの空きディスク領域 インストールプロセスが 完了するまで作成されるバックアップに必要です。以前のアップグレードからバックアップを削除します。
- **•** SQL ServerはSSL暗号化を使用するように構成する必要があります。所属組織がSSL暗号化をまだ使 用していない場合( SQL Serverの環境を証明書なしで実行しているか、自己署名証明書を使用してい る) 、組織は信頼できる証明局から証明書を取得し、SQL Serverにインポートして有効にする必要があ ります。-詳細については、「Microsoftドキュメント」を参照してください。
	- SQL ServerにSSL暗号化を使用したことがない場合は、アップグレーダーを実行する前に、Blue Prismアプリケーションのアプリケーション設定ファイルの接続文字列を更新する必要があります。詳 細については、「[アプリケーション設定を更新する](#page-9-0)次のページ」を参照してください。

本番環境では、信頼できる証明局からの証明書を使用します。ただし自己署名証明書は概念 実証または開発環境に使用できます。重要なのは、SQL Serverが使用するFQDNが証明書で定 義されるFODNと一致することです。これらが一致しない場合、データベースへの接続が確立され ずインストールが正しく機能しません。自己署名証明書の使用と構成については、Blue Prism Hubインストールガイドの「」「[自己署名証明書」](https://bpdocs.blueprism.com/hub-interact/4-7/en-us/installation/install-hub-typical-web-server.htm#Self-sig)を参照してください。

証明書をSQL Serverにインポートするには:

- 1. Windowsタスクバーから SQL Server構成マネージャー1を開きます。
- 2. SOL Server構成マネージャーで SOL Serverネットワークの構成]を展開し、 **kSqlServerInstanceName>のプロトコル]を右クリックして「プロパティ]をクリックします。**
- 3. KSqlServerInstanceName>のプロトコルのプロパティ1ダイアログで、証明書1タブを選択し、必 要な証明書を選択またはインポートします。
- 4. 適用]をクリックします。

アップグレーダーは、アップグレードプロセスの一環として実行中のWebサイトを自動的に停止します。手 動で停止する必要はありません。

### <span id="page-9-0"></span>[アプリケーション設定を更新する](#page-9-1)

SQL ServerにSSL暗号化を使用したことがない場合にのみ、Blue Prismアプリケーションのappsettings.jsonファ イルを更新する必要があります。アプリケーション設定は、Blue Prismが作成したスクリプトを使用して、または [手動で](#page-9-2)更新できます。

<span id="page-9-1"></span>[スクリプトを使用してアプリケーション設定を更新するには](#page-8-2):

- 1. SQL Serverに証明書をインポートします。詳細については、「 前提条件 前のページ」を参照してくださ い。
- 2. Blue Prism Data Protectorをまだお持ちでない場合は、Blue Prism[ポータルか](https://portal.blueprism.com/product/related-products/blue-prism-interact-premise)らダウンロードして、Hubま たはInteract Webサーバーに保存します。この手順が完了したら、削除できます。
- 3. アプリケーション設定スクリプト (update-connectionStrings.ps1) をまだお持ちでない場合は、Blue [Prism](https://portal.blueprism.com/node/72704) [ポータルか](https://portal.blueprism.com/node/72704)らダウンロードして、HubまたはInteract Webサーバーに保存します。
- 4. 管理者としてPowerShellを開き、update-connectionStrings.ps1スクリプトを実行します。プロンプトが 表示されたら、次の情報を入力します。
	- a. installationDirectory Hubがインストールされている場所のディレクトリパスを入力し、Enterキー を押します。たとえば、デフォルトのインストール場所が使用されている場合、パスはC:\Program Files (x86)\Blue Prismです。
	- b. **sqlSource** SSL証明書の作成時に使用したSQL Server名を入力し、Enterキーを押します。
	- c. **dataProtectorPath** Blue Prism Data Protectorへのフルパスを入力し、Enterキーを押します。 たとえば、C:ドライブに直接保存する場合は、C:\BluePrismDataProtector.Console.exeと入力し ます。
	- d. **interactInstallationDirectory** Interactがインストールされている場所のディレクトリパスを入力 し、Enterキーを押します。たとえば、デフォルトのインストール場所が使用されている場合、パスは C:\Program Files (x86)\Blue Prismです。Interactがまだインストールされていない場合は、情報を 入力せずにEnterキーを押します。

スクリプトが実行され、アプリケーション設定の接続文字列がSQL Serverの新しい値で更新されます。

<span id="page-9-2"></span>5. HubとInteractがインストールされているすべてのマシンで、このプロセスを繰り返します。

### [アプリケーション設定を手動で更新するには](#page-8-2):

- 1. SQL Serverに証明書をインポートします。詳細については、「 前提条件 前のページ」を参照してくださ い。
- 2. Blue Prism Data Protectorをまだお持ちでない場合は、Blue Prism[ポータルか](https://portal.blueprism.com/product/related-products/blue-prism-interact-premise)らダウンロードします。
- 3. BluePrismDataProtector.Console.exeがあるフォルダーで、管理者としてPowerShellを開きます。この ツールを使用してappsettings.jsonファイルの接続文字列を更新します。このツールの使用に関する詳細 については、「Blue Prism Data Protector[ツールページ](#page-15-0)16」を参照してください。
- 4. HubとInteract Webサーバーで次のファイルに移動し、以下のコードスニペットで提示されるセクションを見 つけます。

以下に示すファイルパスはデフォルトのインストール場所です。アプリケーションを別のフォルダーにイン ストールした場合は、そのフォルダーに移動してください。

C:\Program Files (x86)\Blue Prism\Audit Service\appsettings.json

```
"ConnectionStrings": {
         "AuditServerConnection": <Replace the string here>
```
C:\Program Files (x86)\Blue Prism\Audit Service Listener\appsettings.json

"ConnectionStrings": <Replace the string here>

C:\Program Files (x86)\Blue Prism\Authentication Server\appsettings.json

```
"ConnectionStrings": {
         "IdentityServerConnection": <Replace the string here>
"Storage": {
      "Type": "Database",
       "ConnectionString": <Replace the string here>
```
C:\Program Files (x86)\Blue Prism\Email Service\appsettings.json

```
"Database": {
         "ConnectionString": <Replace the string here>
```
C:\Program Files (x86)\Blue Prism\File Service\appsettings.json

```
"Storage": {
 "Type": "Database",
       "ConnectionString": <Replace the string here>
```
C:\Program Files (x86)\Blue Prism\Hub\appsettings.json

```
"Data": {
       "Connect": {
         "ConnectionName": "Connect",
         "ConnectionString": <Replace the string here>
 "BluePrismDecision": {
 "ConnectionName": "BluePrismDecision",
         "ConnectionString": <Replace the string here> 
"DistributedCache": {
   "Type": "Database",
   "DefaultExpirationMinutes": 0,
   "SqlServer": {
     "ConnectionString": <Replace the string here>
"Storage": {
   "Type": "Database",
   "ConnectionString": <Replace the string here>
```
C:\Program Files (x86)\Blue Prism\IADA\appsettings.json

"Database": { "ConnectionString": <Replace the string here>

C:\Program Files (x86)\Blue Prism\Interact\appsettings.json

```
"InteractDatabases": {
       "InteractConnectionString": <Replace the string here>
"DistributedCache": {
  "Type": "Database",
  "DefaultExpirationMinutes": 0,
   "SqlServer": {
     "ConnectionString": <Replace the string here>
```
C:\Program Files (x86)\Blue Prism\Interact Remote API\appsettings.json

```
"InteractRemoteDatabases": {
          "InteractConnectionString": <Replace the string here>
"InteractRemoteStorage": {
    "Type": "Database",<br>"ConnectionString":
                             <Replace the string here>
```
C:\Program Files (x86)\Blue Prism\License Manager\appsettings.json

```
"Database": {
         "ConnectionString": <Replace the string here>
```
C:\Program Files (x86)\Blue Prism\Notification Center\appsettings.json

```
"Database": {
         "ConnectionString": <Replace the string here>
```
C:\Program Files (x86)\Blue Prism\Submit Form Manager\appsettings.json

```
"SubmitFormManagerDatabases": {
         "InteractConnectionString": <Replace the string here>
```
- 5. これらのファイルそれぞれについて、次の操作を行います。
	- a. Blue Prism Data Protectorツールを使用して接続文字列を復号し、一時テキストファイルにコピー します。例:

```
"InteractDatabases": {
       "InteractConnectionString":
"CfDJ8MILtsx8cQBOrqrAatl5A1aLmLP1GodoFWTnhvaHwh0ryabXaXW2i-KTfsq2XTYuAzct_
ZXIFS3ILFv4Zu5ozmtvHv9aOLCxZjQJEUm7Ytwx8dK1Zqapywv2s5TCoi4X_9MGselkrRmbknBuQ_
zWE93ozrNlBUVCQNHVedkyjTTPmPnxyeIgJJdoZRbkKOupnSrJwTt95SCmvo2SLLhZZFR5e2s24smn72PKNGrg
a8fksbIDpalDFwRc-i6_kkEinp5qA-FBFfIbVZzBD5ZN1dyuaC2jM7V4dxKt5tea1NP-_
vauczgCLBp88WdmNEe0Ew"
```
### 次のようになります。

**blue**prism

```
"InteractDatabases": {
       "InteractConnectionString": "Data Source=existed-name-without-certificate;
Initial Catalog=Interact; User Id=sa; Pass=Pass***; Max Pool Size=500; Encrypt=False;
MultiSubnetFailover=True"
```
上記ステップ4の例は、設定の場所を説明するために、appsettings.jsonファイルから抽出し たものを示しています。復号と暗号化はこれらのコード例にも示されているとおり、設定では なく、接続文字列設定でのみ実行されます。

接続文字列の**Data Source**のみを更新する必要があります。接続文字列設定の他のパラ メーターは変更しないでください。アップグレードスクリプトは、**Encrypt**パラメーターの更新な ど、実行時に必要な変更を行います。

b. コピーした接続文字列で、Data Sourceパラメーターの値を証明書の名前に置き換えます。例:

```
"InteractDatabases": {
       "InteractConnectionString": "Data Source=name-with-certificate; Initial
Catalog=Interact; User Id=sa; Password=Pass***; Max Pool Size=500; Encrypt=False;
MultiSubnetFailover=True"
```
**♡** 証明書名はSQL Server構成マネージャーで確認できます。

- 1. SOL Server構成マネージャーで SOL Serverネットワークの構成1を展開し、 **kSqlServerInstanceName>のプロトコル]を右クリックして「プロパティ]をクリックしま** す。
- 2. KSqlServerInstanceName>のプロトコルのプロパティ]ダイアログで、証明書1タブを 選択します。証明書名は 発行先1フィールドに表示されます。短い名前の後に共通 名( 通常はFQDN) が続く形式で表示されます。いずれの名前もデータソースとして使 用できますが、両方の名前がある場合は、共通名( FQDN) を使用することをお勧め します。
- 3. オプションとして、表示]をクリックして サブジェクト代替名]を選択すると、さらに詳細 を確認できます。名前はフィールドの下のテキスト領域に表示されます。
- c. Blue Prism Data Protectorツールを使用して新しい接続文字列を暗号化し、この新しい値で appsettings.jsonファイルの文字列を上書きします。

接続文字列の復号と暗号化の詳細については、「Blue Prism Data Protector[ツールページ](#page-15-0)16」を 参照してください。

- 6. IISマネージャーを開き、適切なアプリケーションプールを再起動して、新しい接続文字列を使用している ことを確認します。
- <span id="page-13-0"></span>7. HubとInteractがインストールされているすべてのマシンで、このプロセスを繰り返します。

### アップグレード手順

1. Blue Prism HubとBlue Prism Interact 4.7には.NET Core 6.0と.NET Framework 4.8が必要です。これら のバージョンがない場合は、HubまたはInteract Webサーバーを更新する必要があります。

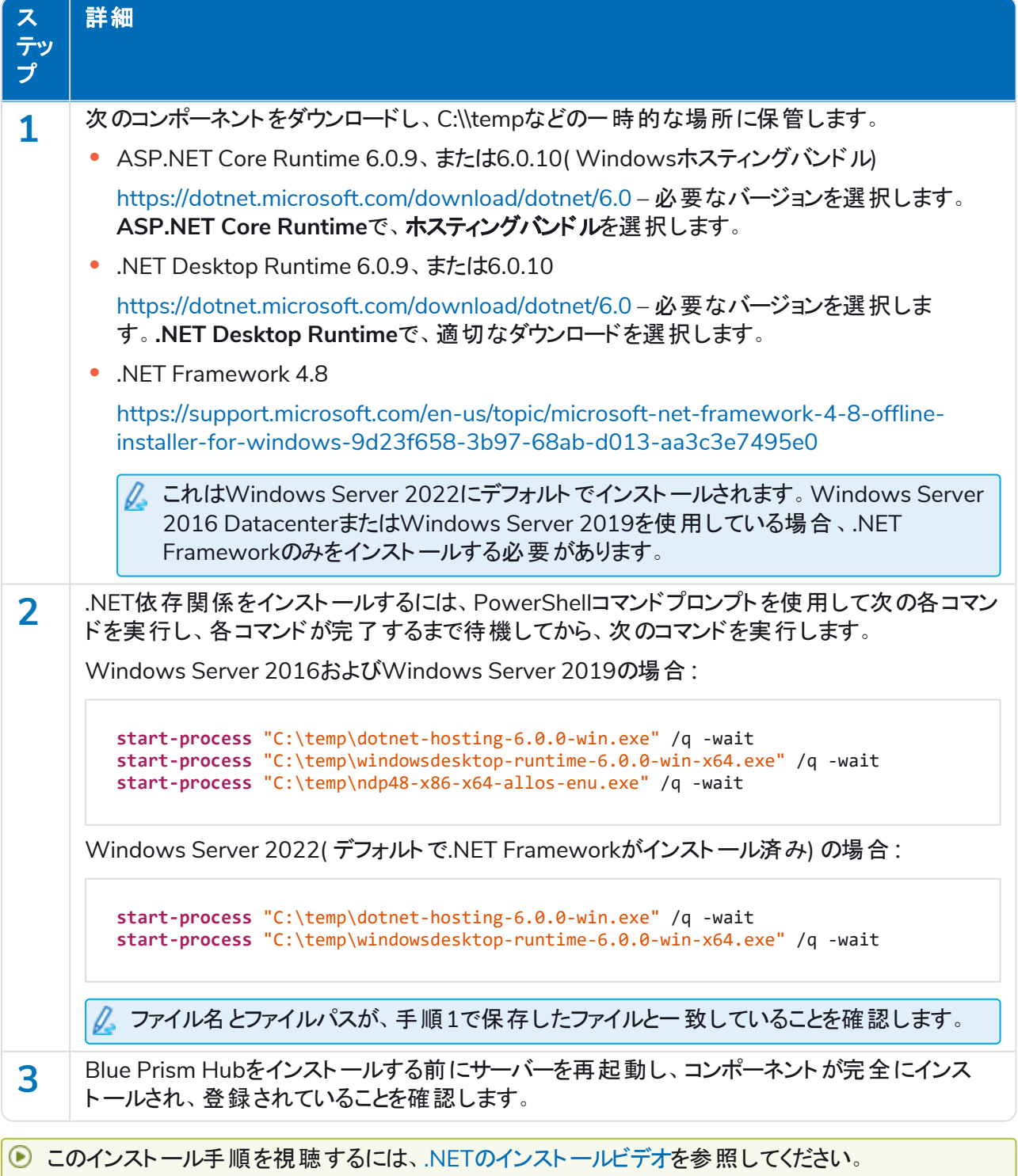

- 2. バージョン4.6から4.7用のBlue Prism InteractおよびHubアップグレーダーをBlue Prism[ポータル](https://portal.blueprism.com/product/related-products/blue-prism-interact-premise)からダウン ロードします。
- 3. HubとInteract 4.6がインストールされているマシンのインストーラーを解凍します。これには、次の2つのファ イルが含まれています。
	- Blue Prism Interact and Hub Upgrader.exe アップグレーダー実行可能ファイル。
	- **•** BluePrismHubAndInteractUpdate4.7.bin 4.7へのアップグレードに必要なバイナリファイル。

これらのファイルは同じディレクトリに保存する必要があります。

4. 実行可能なアップグレーダーをダブルクリックしてアップグレーダーウィザードを起動し、FlubとInteractの アップグレーダーへようこそ1画面で 次へ」をクリックします。

■ アップグレーダーは手順1の前提条件ソフトウェアがインストールされていることを確認します。インス トールされていない場合は前提条件画面が表示され、インストーラーを閉じて手順1を実行する必 要があります。

- 5. 使用許諾契約書( EULA) ]画面で使用許諾契約書( EULA) を読み、条件に同意する場合は、チェッ クボックスを選択して 次へ]をクリックします。
- 6.  $A.7$ へのアップグレード準備完了1画面で、次へ]をクリックしてHubとInteractを4.7にアップグレードしま す。
- 7. [Blue Prism HubとBlue Prism Interactのアップグレードを完了]画面で、以下を行います。
	- **•** アップグレードが正常に完了したら、[終了]をクリックします。
	- インストールが失敗した場合は、ログを表示]オプションに、発生したエラーの詳細が表示されま す。詳細は、「[アップグレードのトラブルシューティング」](#Troubles)を参照してください。
- 8. HubとInteractがインストールされているすべてのマシンで、このプロセスを繰り返します。

プラグインは、アップグレードプロセスの一環として、自動的に最新バージョンに更新されます。

### <span id="page-15-0"></span>Blue Prism Data Protectorツール

Blue Prism Data Protectorツールを使用して、appsettings.jsonファイルに格納されている接続文字列を復号 および暗号化します。セキュリティ上の理由から、接続文字列は暗号化されますが、Blue Prism Data Protectorツールでは文字列を復号できるため、必要に応じて変更して再度暗号化できます。

<span id="page-15-1"></span>BluePrismDataProtector.Consoleツールはコマンドラインツールで、管理者として実行しているWindows PowerShellで使用する必要があります。

### 接続文字列を復号する

ツールを使用して接続文字列を復号するには:

- 1. Blue Prism[ポータル](https://portal.blueprism.com/product/related-products/blue-prism-interact-premise)からBluePrismDataProtector.Console.exeファイルをダウンロードし、デバイスの任意 の場所に保存します。
- 2. BluePrismDataProtector.Console.exeがあるフォルダーで、管理者としてPowerShellを開きます。 [管理者: Windows PowerShell]ウィンドウが表示されます。

コマンドラインに「.\BluePrismDataProtector.Console.exe」と入力してEnterを押すと、使用可能な コマンドのリストが表示されます。

3. Windowsエクスプローラーから、復号する文字列を含むappsettings.jsonファイルを開き、コピーします。 例:

```
"HubServiceBus": {<br>"Connection": <mark>"CfDJ8LadX9spUNhMhvbxTcsxZYTHFA3m8Ty1-Z_EZ0Zn16mYfv_23Q2D2waPDTBXaz4-viNO2Akk-S5C73dNjOdGHifGCxSIftwExJ3O4FuDXHpbNo0be-xyQt1D1-j7rosuYw",</mark>
 "Topic": "thttopic",<br>"Subscription": "Hub",
```
4. PowerShellで、次のように入力します。

.\BluePrismDataProtector.Console.exe unprotect -v "[string]" -p "[path]"

ここでは、

[string] = ファイルからコピーされた文字列

[path] = DataProtectionKeysへのパス。通常は、C:\Program Files (x86)\Blue Prism\DataProtectionKeys

例:

.\BluePrismDataProtector.Console.exe unprotect -v "CfDJ8LadX9spUNhMhvbxTcsxZYTHFA3m8Tyl-Z\_ EZ0Znl6mYfv\_23Q2D2waPDTBXaz4-viNO2Akk-S5C73dNjOdGHifGCxSIftwExJ3O4FuDXHpbNo0be-xyQtlD1 j7rosuYw" -p "C:\Program Files (x86)\Blue Prism\DataProtectionKeys"

<span id="page-15-2"></span>5. **Enter**キーを押します。

文字列が復号され、暗号化されていない値がPowerShellに表示されます。

### 接続文字列を暗号化する

ツールを使用して接続文字列を暗号化するには:

1. BluePrismDataProtector.Console.exeがあるフォルダーで、管理者としてPowerShellを開きます。 [管理者: Windows PowerShell]ウィンドウが表示されます。

Θ コマンドラインに「.\BluePrismDataProtector.Console.exe」と入力してEnterを押すと、使用可能な コマンドのリストが表示されます。

2. PowerShellで、次のように入力します。

.\BluePrismDataProtector.Console.exe protect -v "[string]" -p "[path]"

ここでは、

 $[string]$  = 暗号化する文字列

[path] = DataProtectionKeysへのパス。通常は、C:\Program Files (x86)\Blue Prism\DataProtectionKeys

例:

.\BluePrismDataProtector.Console.exe protect -v "Str0ngP@SsW0rD" -p "C:\Program Files (x86)\Blue Prism\DataProtectionKeys"

- 3. **Enter**キーを押します。 文字列が暗号化され、PowerShellに値が表示されます。例: CfDJ8LadX9spUNhMhvbxTcsxZYTHFA3m8Tyl-Z\_EZ0Znl6mYfv\_23Q2D2waPDTBXaz4-viNO2Akk-S5C73dNjOdGHifGCxSIftwExJ3O4FuDXHpbNo0be-xyQtlD1-j7rosuYw
- 4. 暗号化された文字列をappsettings.jsonファイルの適切な場所にコピーし、ファイルを保存します。
- 5. IISマネージャーを開き、適切なアプリケーションプールを再起動して、新しい接続文字列を使用している ことを確認します。
- PowerShell自体のコマンドに関連付けられている文字列に文字がある場合、意図したとおりに PowerShellが文字列を受け入れるように、文字列にエスケープ文字を追加する必要があります。以下の ような例:
	- **•** 「`」と「\$」は、文字の前に「`」( バックティック) が必要です。たとえば「Str0ng`P@\$\$W0rD」は、コマ ンドラインで「Str0ng``P@`\$`\$W0rD」と入力する必要があります。
	- **•** 「"」は、文字の前に「\」が必要です。たとえば、「P@\$"W0rD」は、コマンドラインで 「P@`\$\`"W0rD」と入力する必要があります。

これらの追加エスケープ文字により、文字列の整合性が維持されます。結果の暗号化値が再び復号さ れた場合、値はコマンドラインバージョンではなく元の文字列と一致します。

### <span id="page-17-1"></span><span id="page-17-0"></span>旧リリース

### Hub 4.6 – 2022年6月

<span id="page-17-2"></span>このリリースノートは、Blue Prism Hub 4.6のリリース用です。

### 機能強化

このバージョンのHubには、次の新機能と機能強化が導入されています。

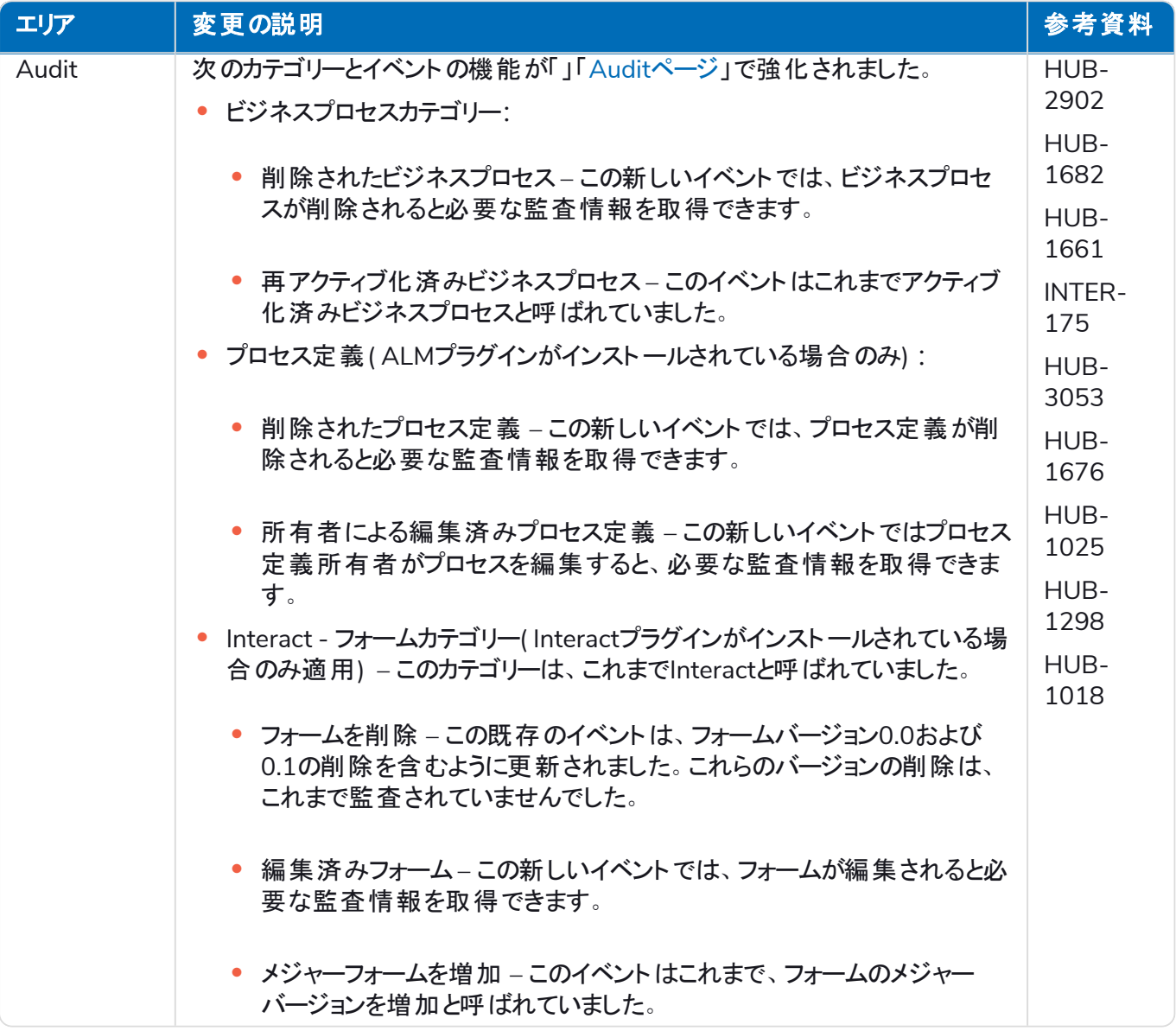

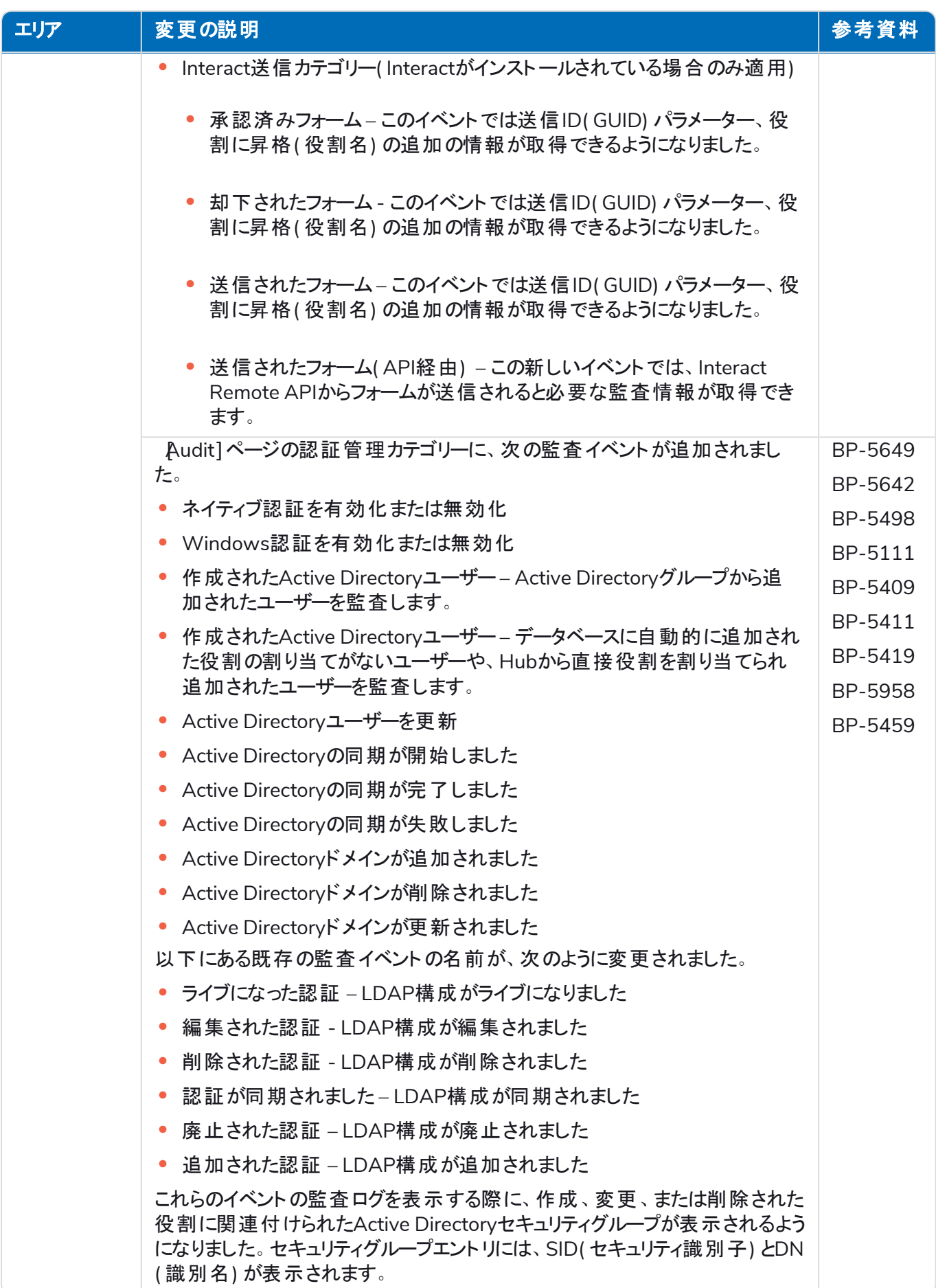

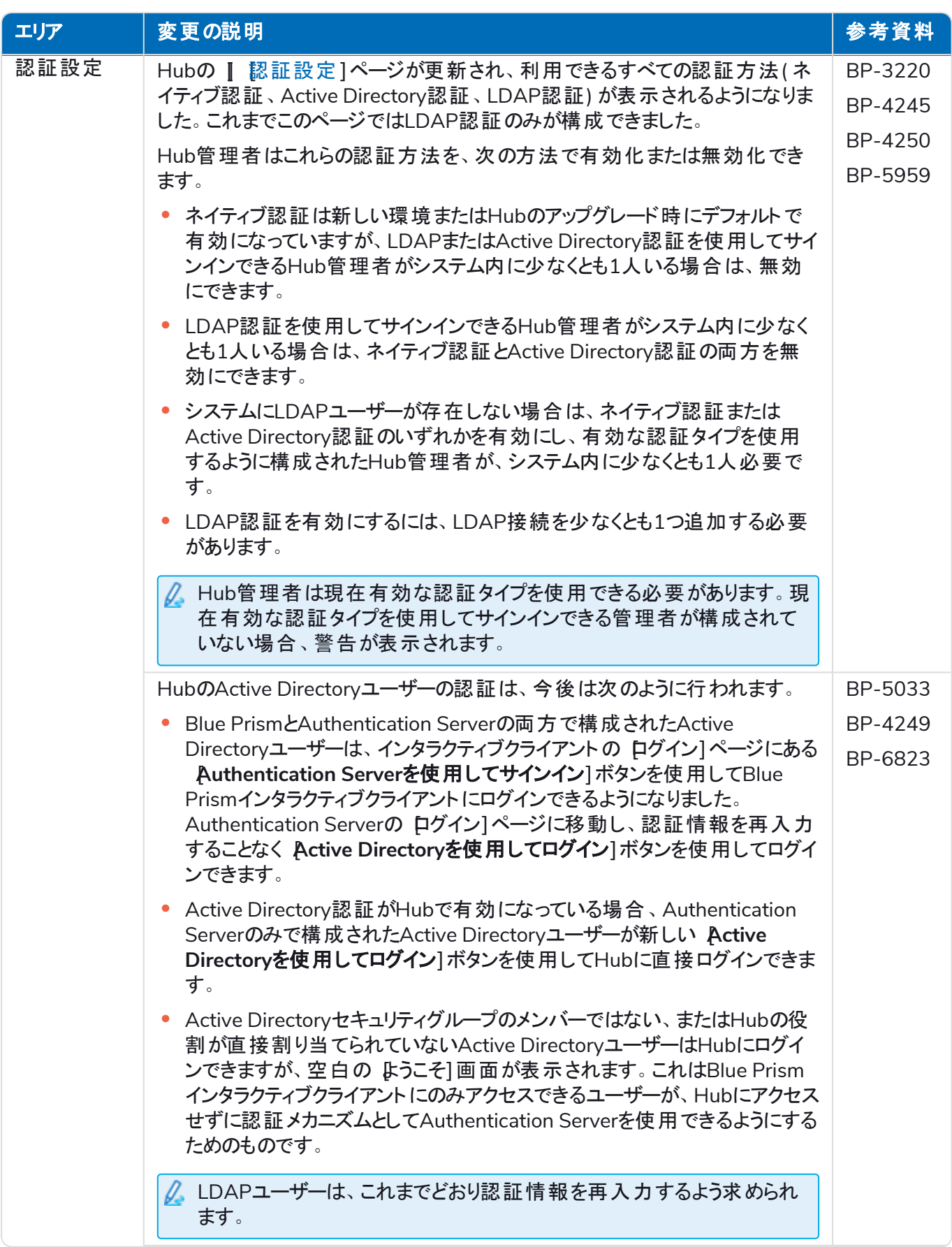

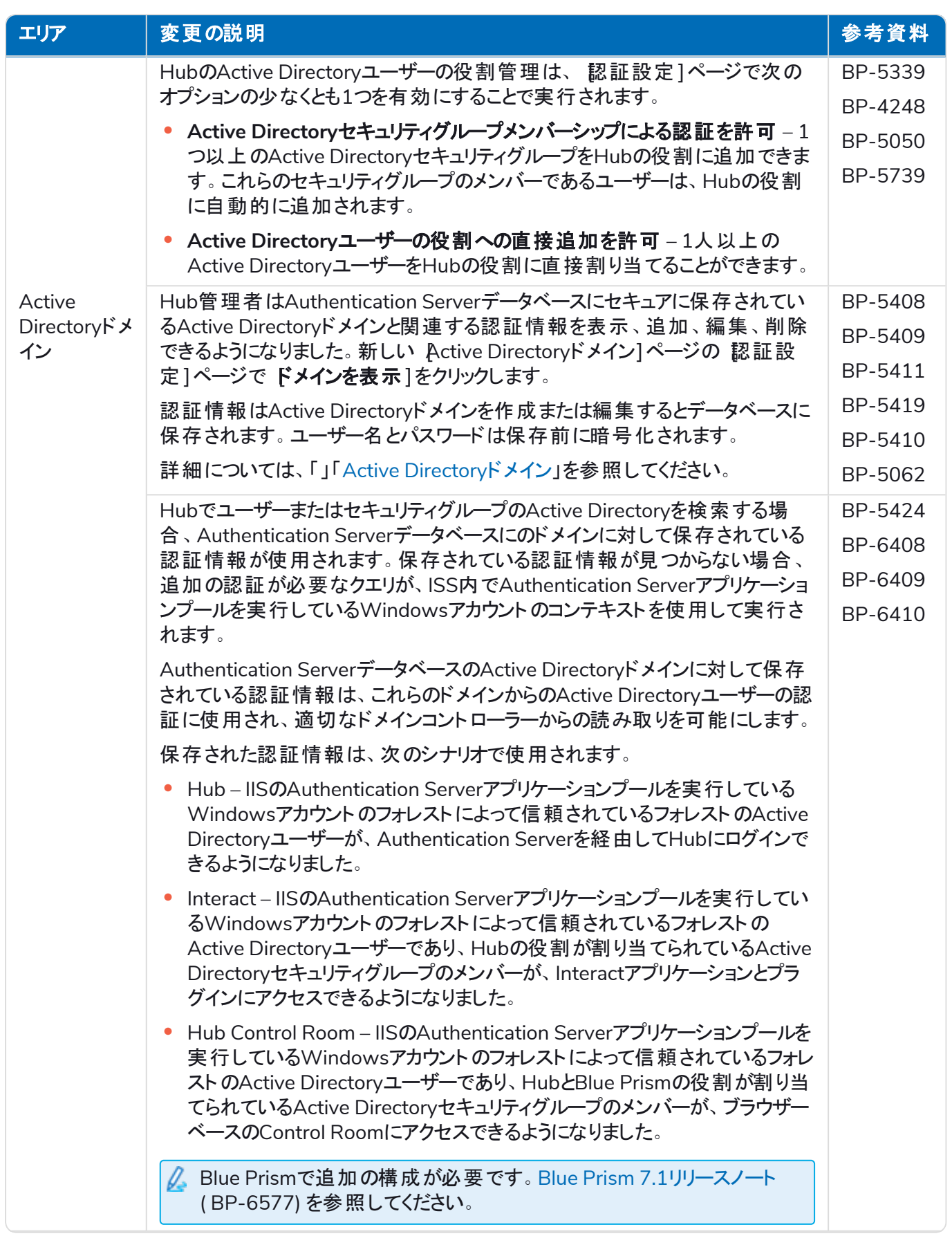

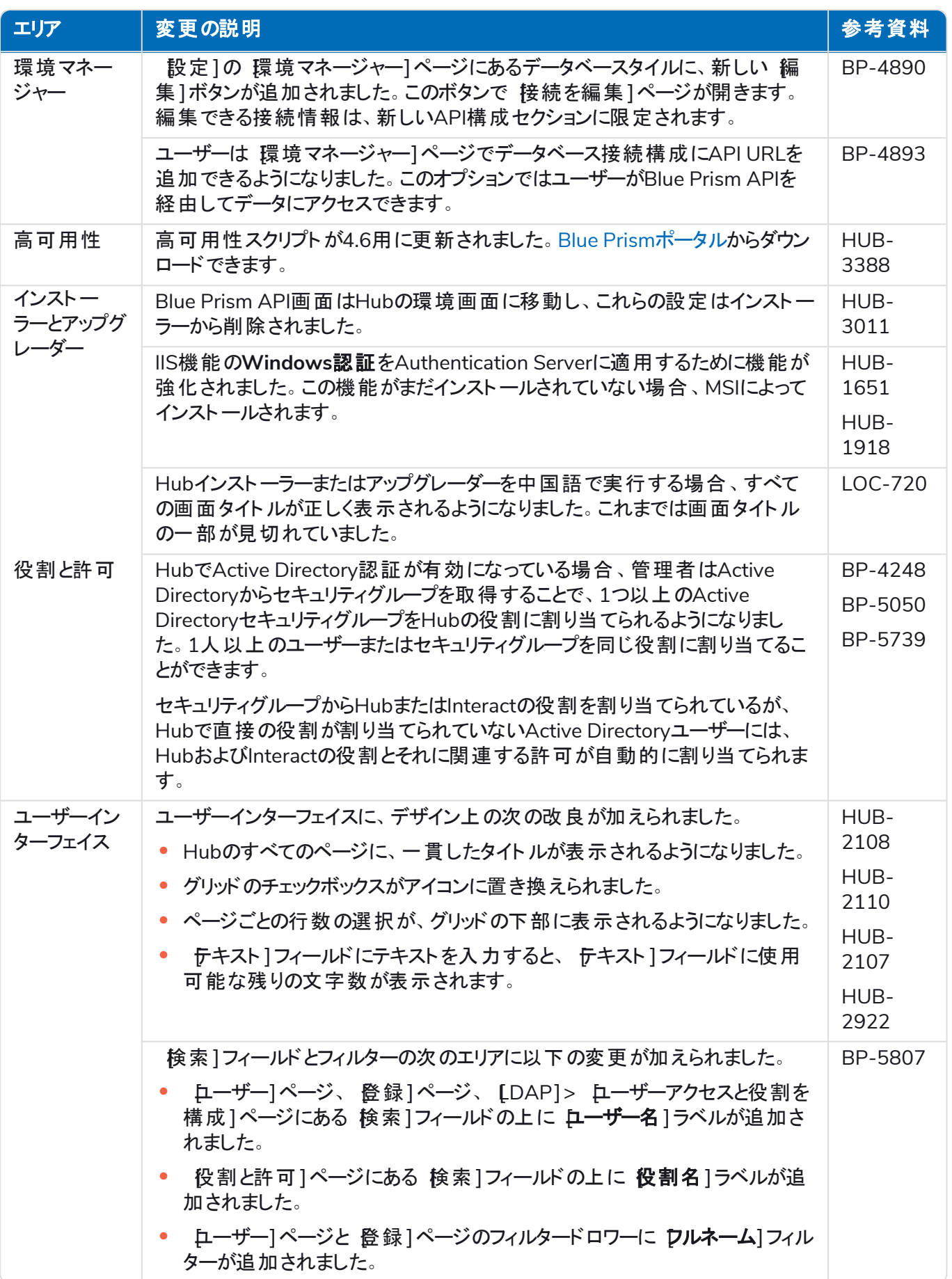

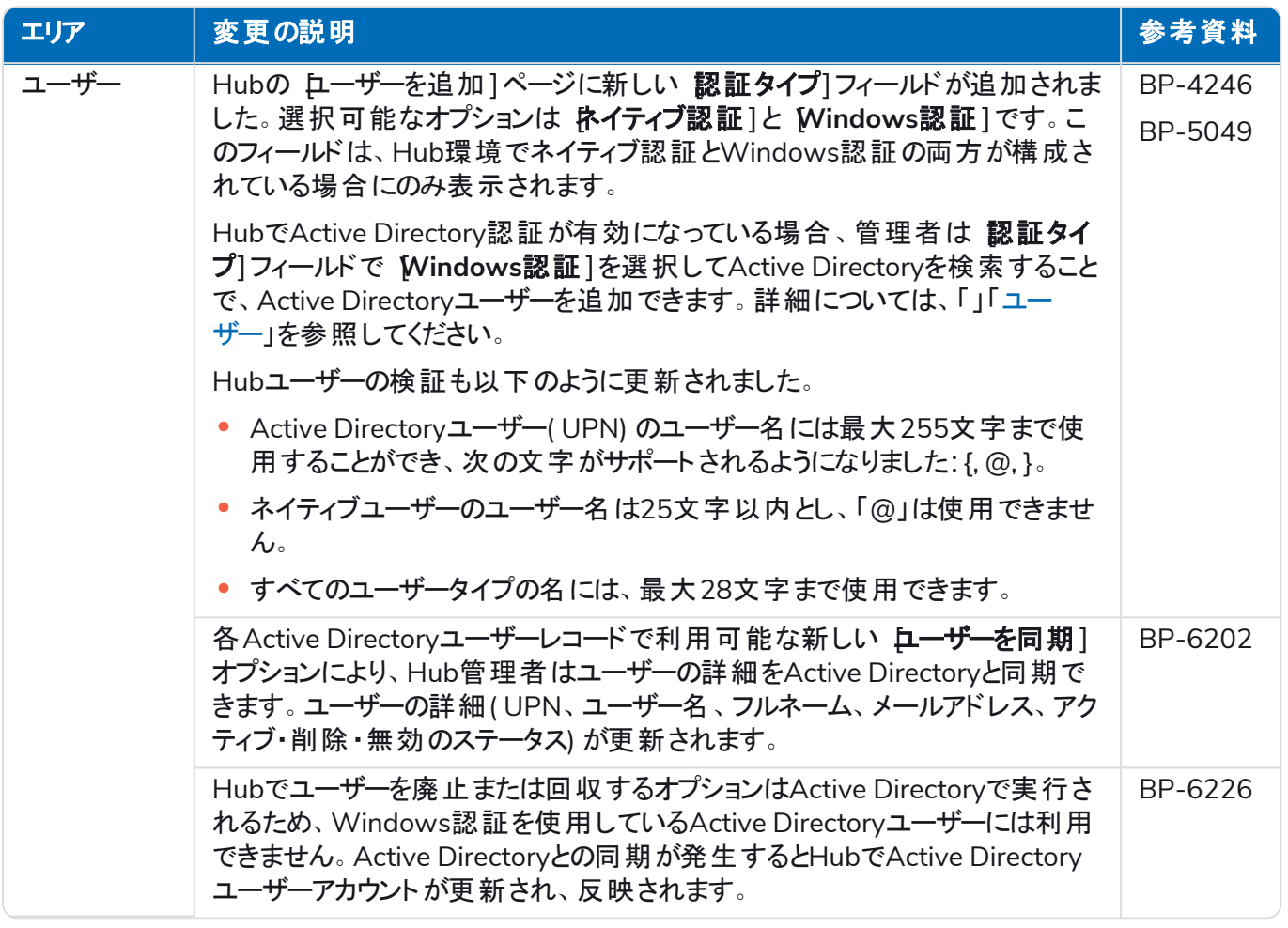

### <span id="page-23-0"></span>修正と改良

このバージョンのHubには、次のような修正とマイナーな改良が加えられました。

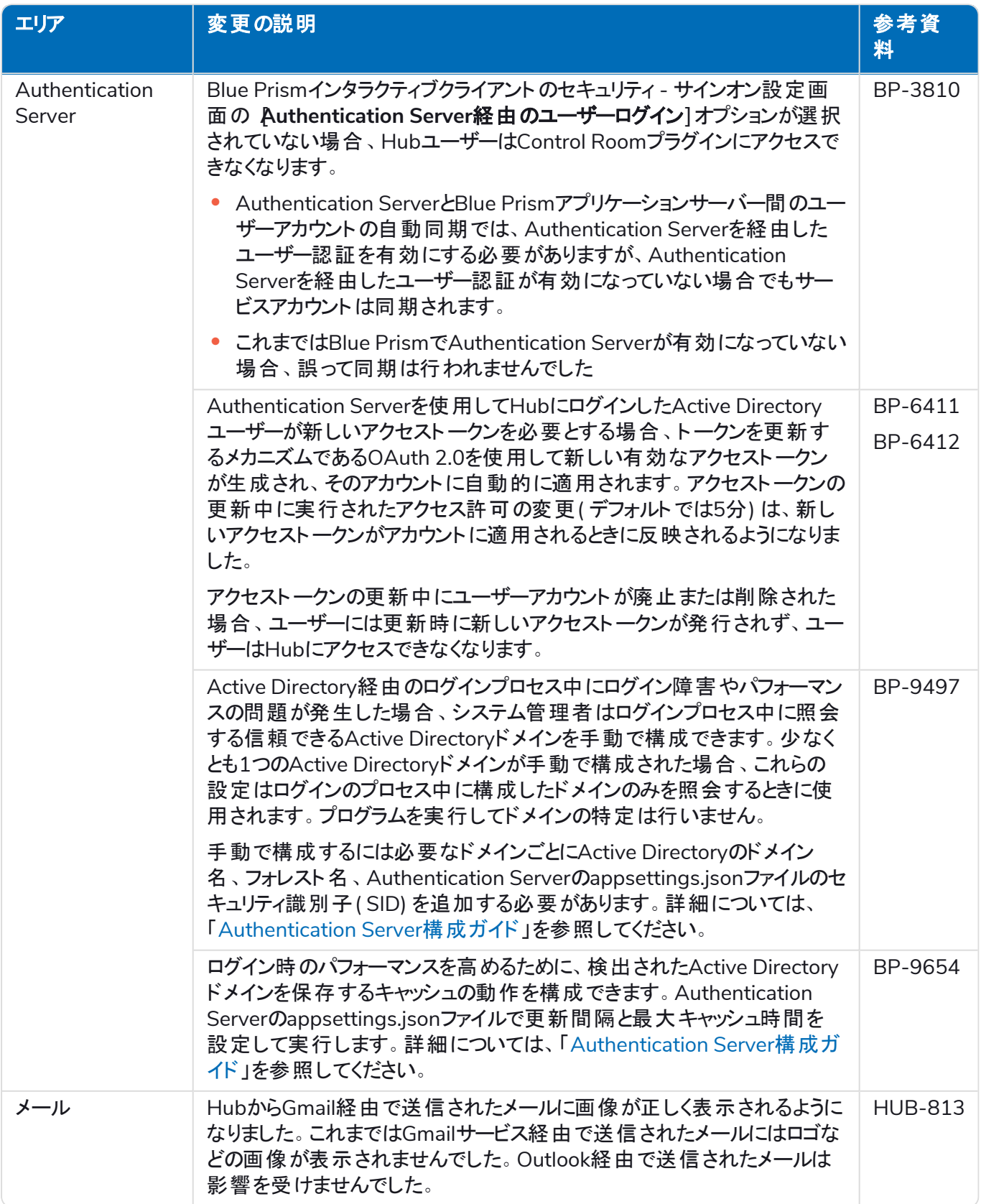

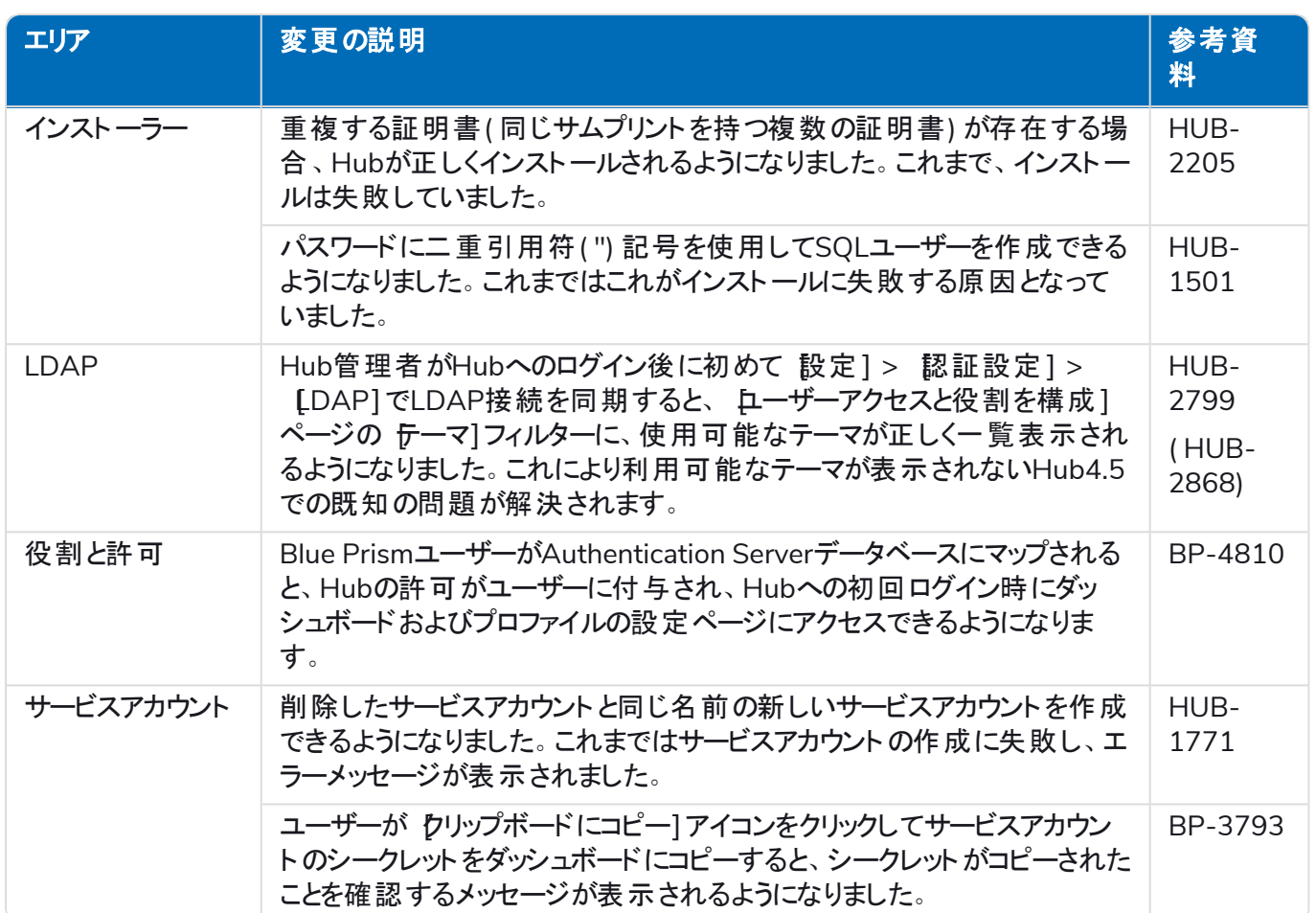

### <span id="page-25-0"></span>プラグインの更新

### Automation Lifecycle Management( ALM)

このバージョンのALMプラグインに、次のような修正とマイナーな改良が加えられました。

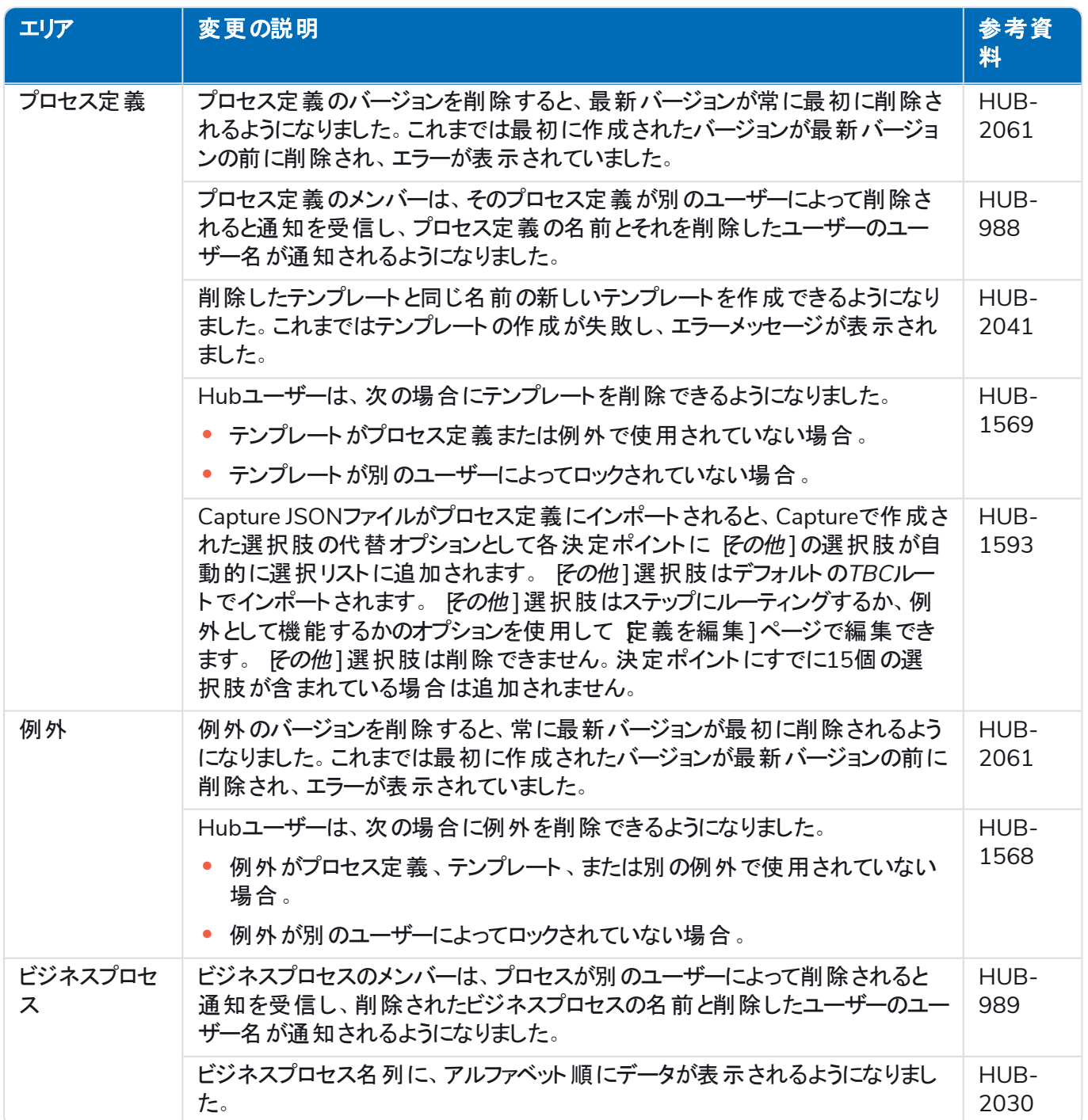

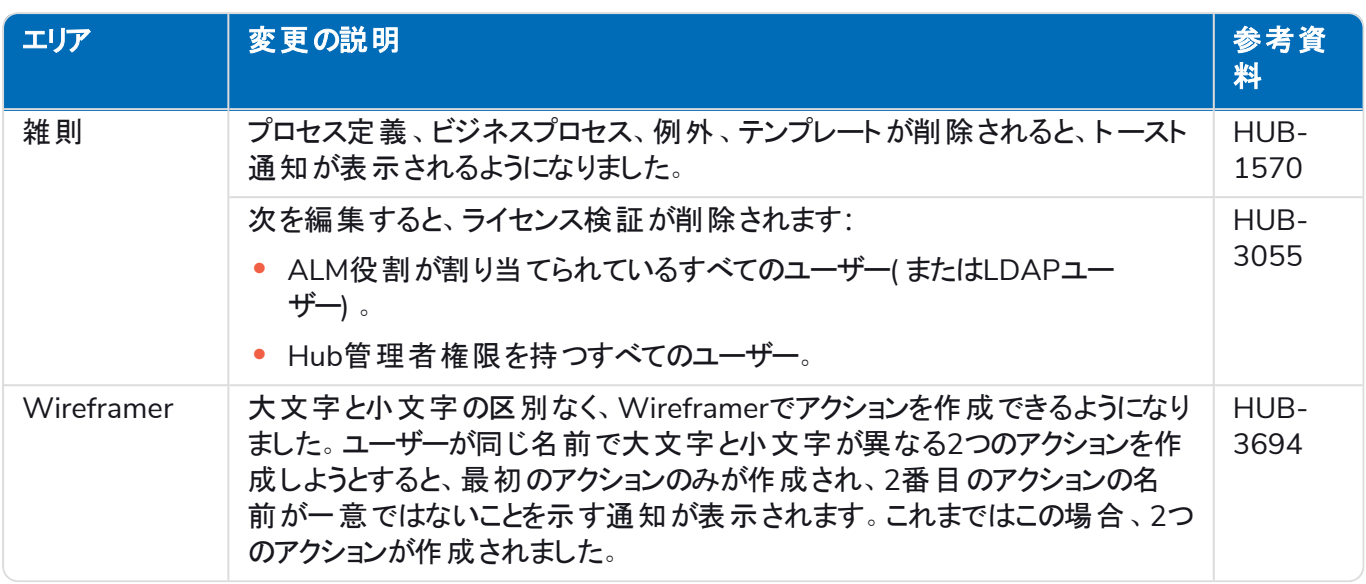

### Control Room

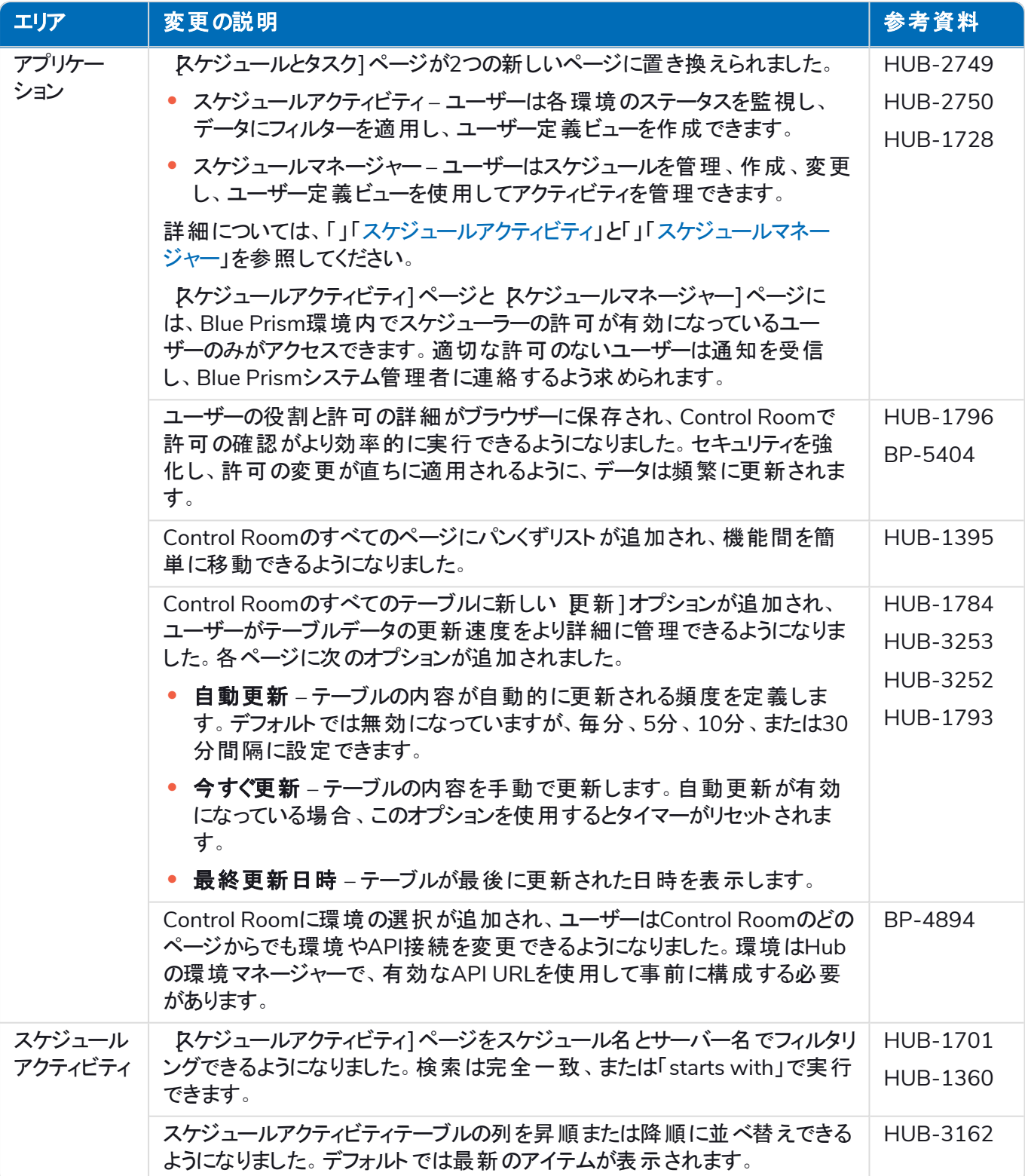

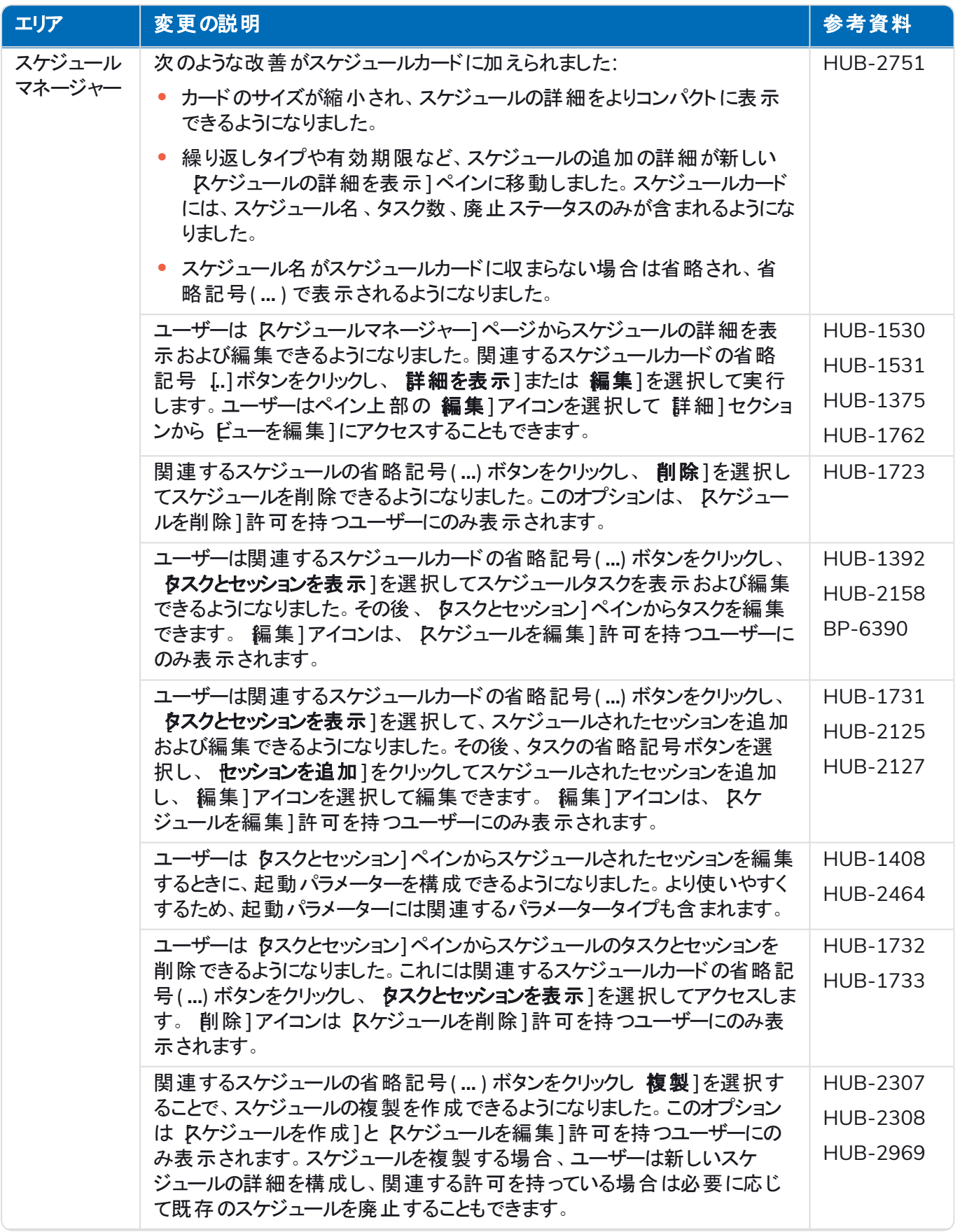

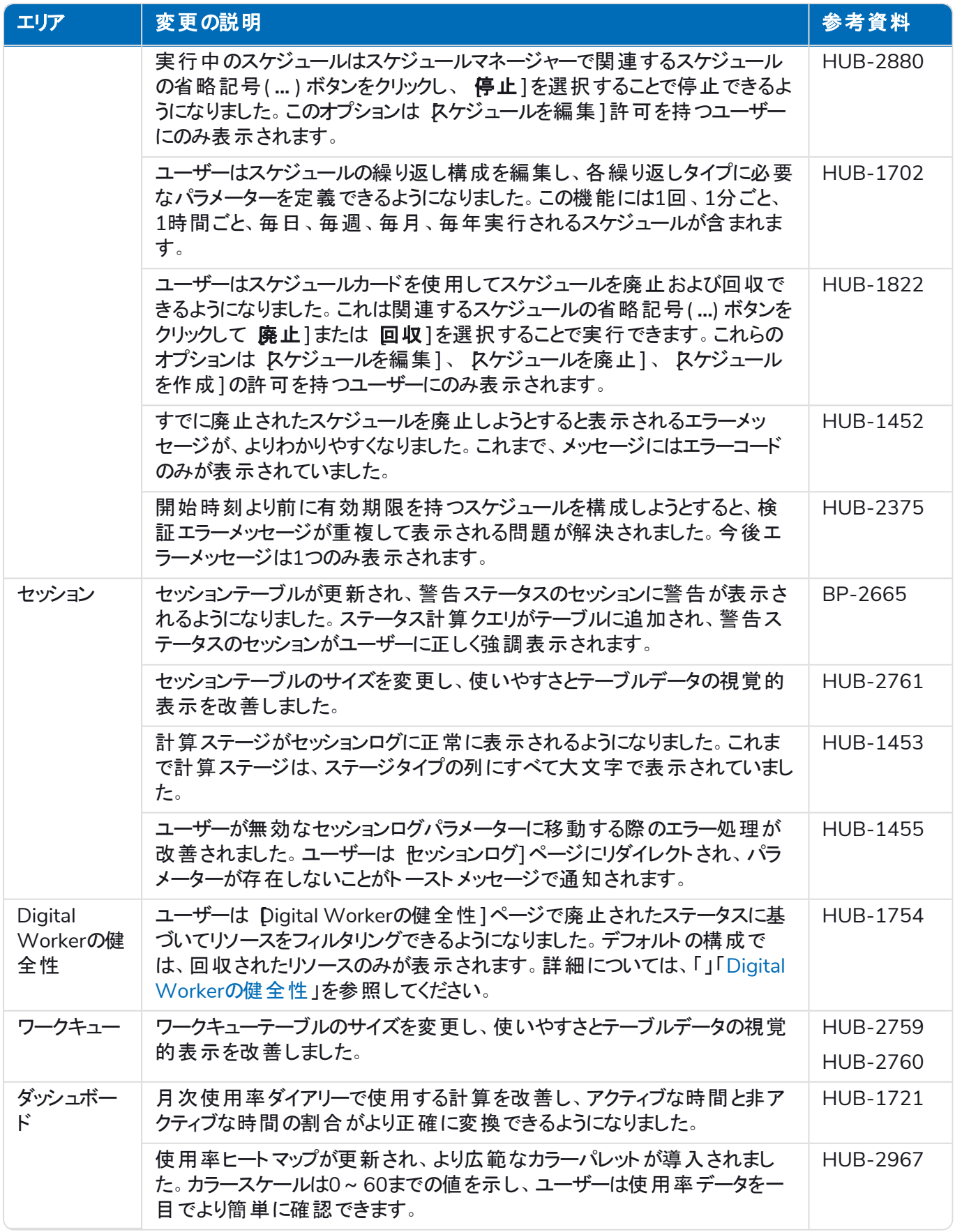

### Decision

Decisionのリリースノートは、次の2つに分かれています。

- **•** [Decision](#page-30-0) Model Service Model Serviceの変更を説明します。これはコンテナまたはmsi( 本リリース以 降) として提供されます。Model ServiceはDecisionプラグインを実行するための前提条件です。
- **•** Decision[プラグイン](#page-30-1) Decisionモデルの生成に使用されるユーザーインターフェイスです。これはBlue Prism Hubのプラグインとして利用できます。

### <span id="page-30-0"></span>Decision Model Service

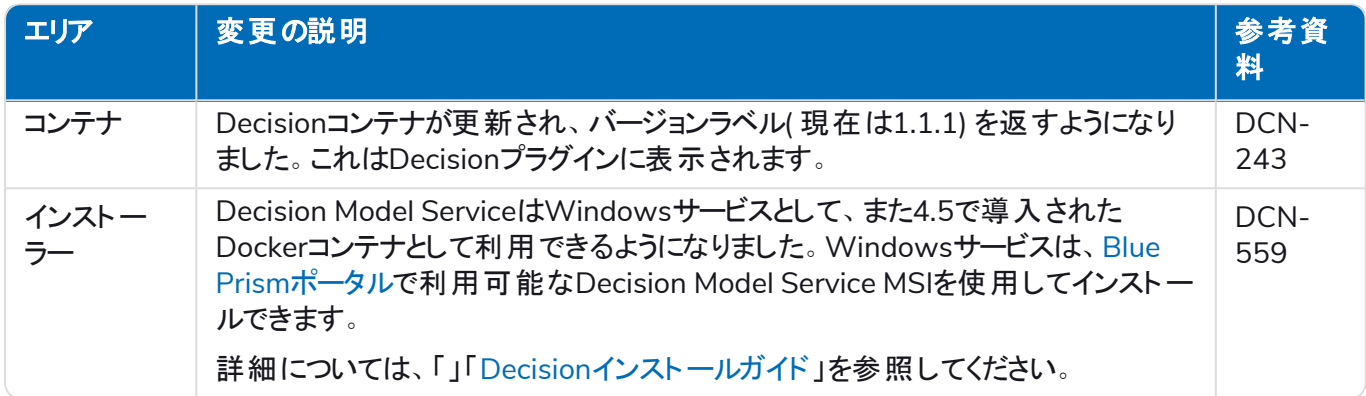

### <span id="page-30-1"></span>Decisionプラグイン

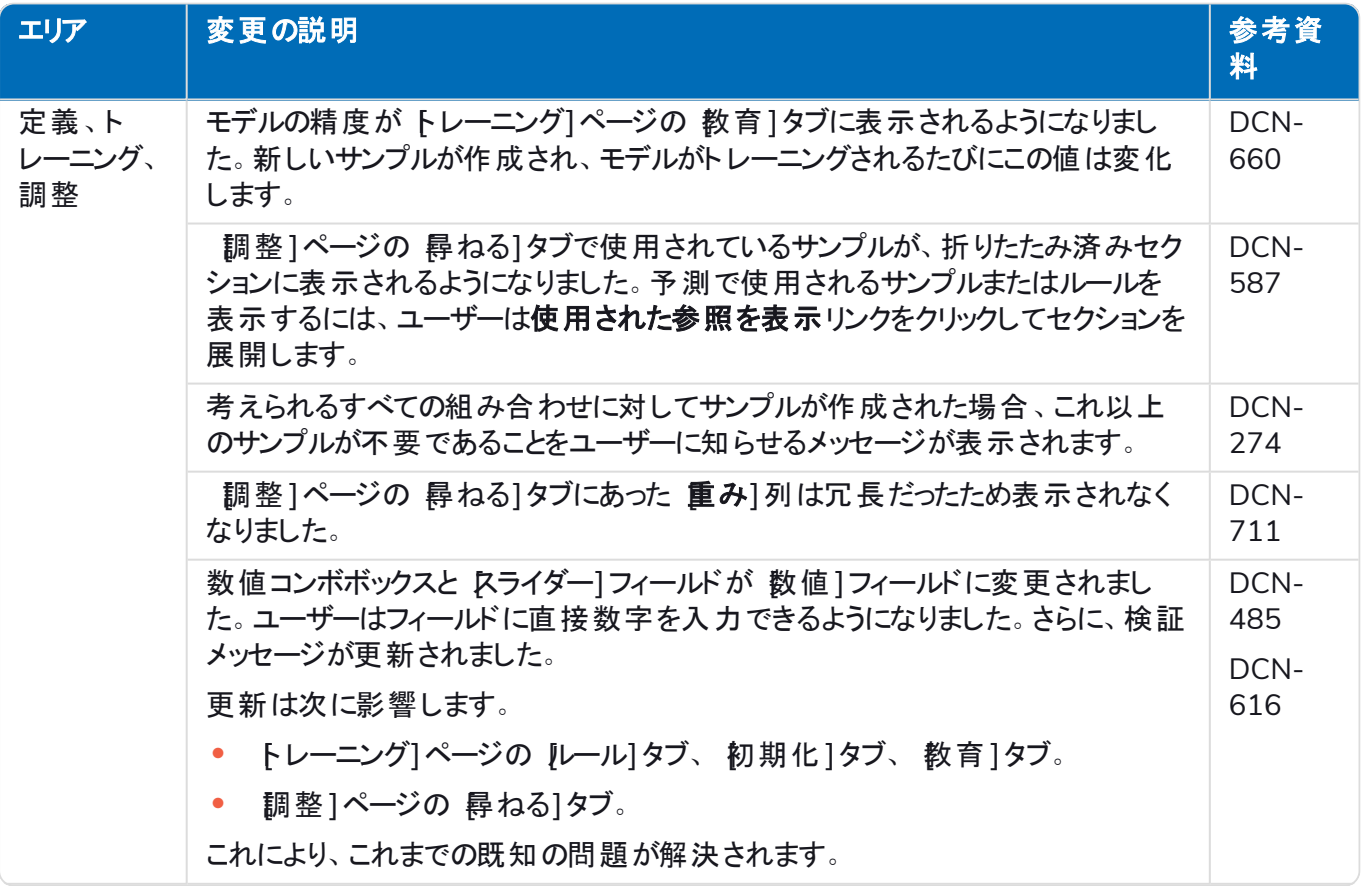

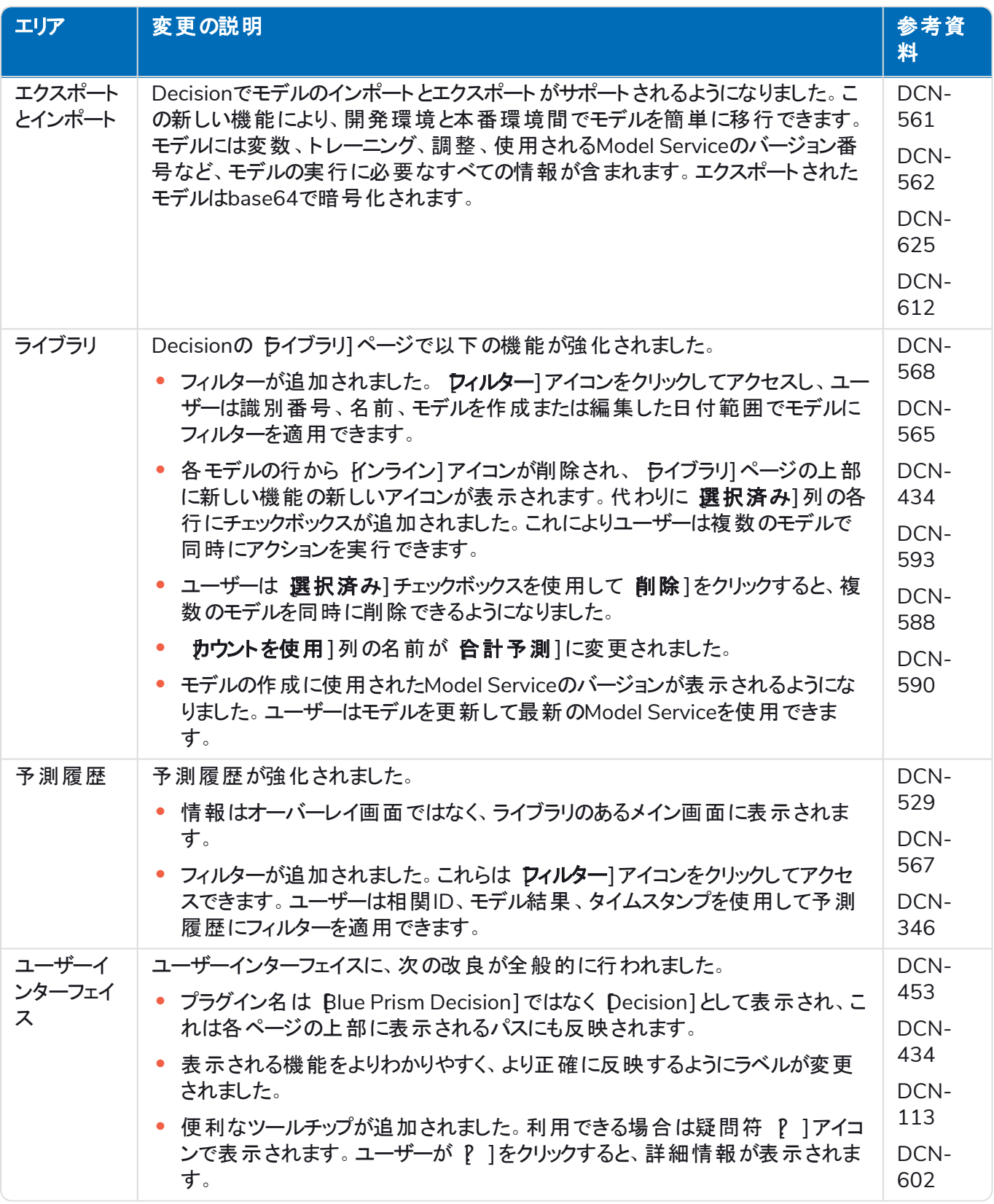

詳細については「」「Decision[ユーザーガイドを](https://bpdocs.blueprism.com/hub-interact/4-7/en-us/decision/decision-ug.htm)参照してください

### Interact

Interactプラグインの改善と修正については、Interact 4.6[リリースノートを](https://bpdocs.blueprism.com/hub-interact/4-7/en-us/release-notes/rn-interact-4-6.htm)参照してください。

### <span id="page-32-0"></span>既知の問題

このリリースに関する重大な問題のリストについては、次のナレッジベースで維持されます。

- **•** Hubの既知の問題については、[こちらを](https://support.blueprism.com/en/support/solutions/articles/7000078565)クリックしてください。
- **•** Decisionの既知の問題については、[こちらを](https://support.blueprism.com/en/support/solutions/articles/7000078566)クリックしてください。
- **•** Interactの既知の問題については、[こちらを](https://support.blueprism.com/en/support/solutions/articles/7000078575)クリックしてください。

### <span id="page-32-1"></span>セキュアな開発ポリシー

セキュアな開発ポリシーの一環として、Blue Prism製品は以下のセキュリティ基準で評価されています。

- **•** OWASP Top 10 アプリケーション開発に最も大きなリスクをもたらすセキュリティ脆弱性。[詳細情報](https://owasp.org/www-project-top-ten/)
- **•** SANS CWE Top 25 ソフトウェア開発業界で最も一般的に見られるソフトウェアセキュリティの脆弱性。 [詳細情報](https://www.sans.org/top25-software-errors/)
- **•** 連邦情報処理標準( FIPS) 文書140-2 情報技術製品の暗号化モジュールに対する最小セキュリティ 要件を定義した米国政府規格。
- **•** ペイメントカード業界データセキュリティ基準( PCI DSS) 。
- **•** 医療保険の携行性と責任に関する法律( HIPAA) 。
- **•** 連邦情報セキュリティマネジメント法( FISMA) 。

コンプライアンスハイライトサマリーレポートを入手するには、製品サポートにリクエストしてください。

### <span id="page-33-0"></span>Hub 4.5 – 2021年11月

<span id="page-33-1"></span>このリリースノートは、Blue Prism Hub 4.5のリリース用です。

### 機能強化

このバージョンのHubには、次の新機能と機能強化が導入されています。

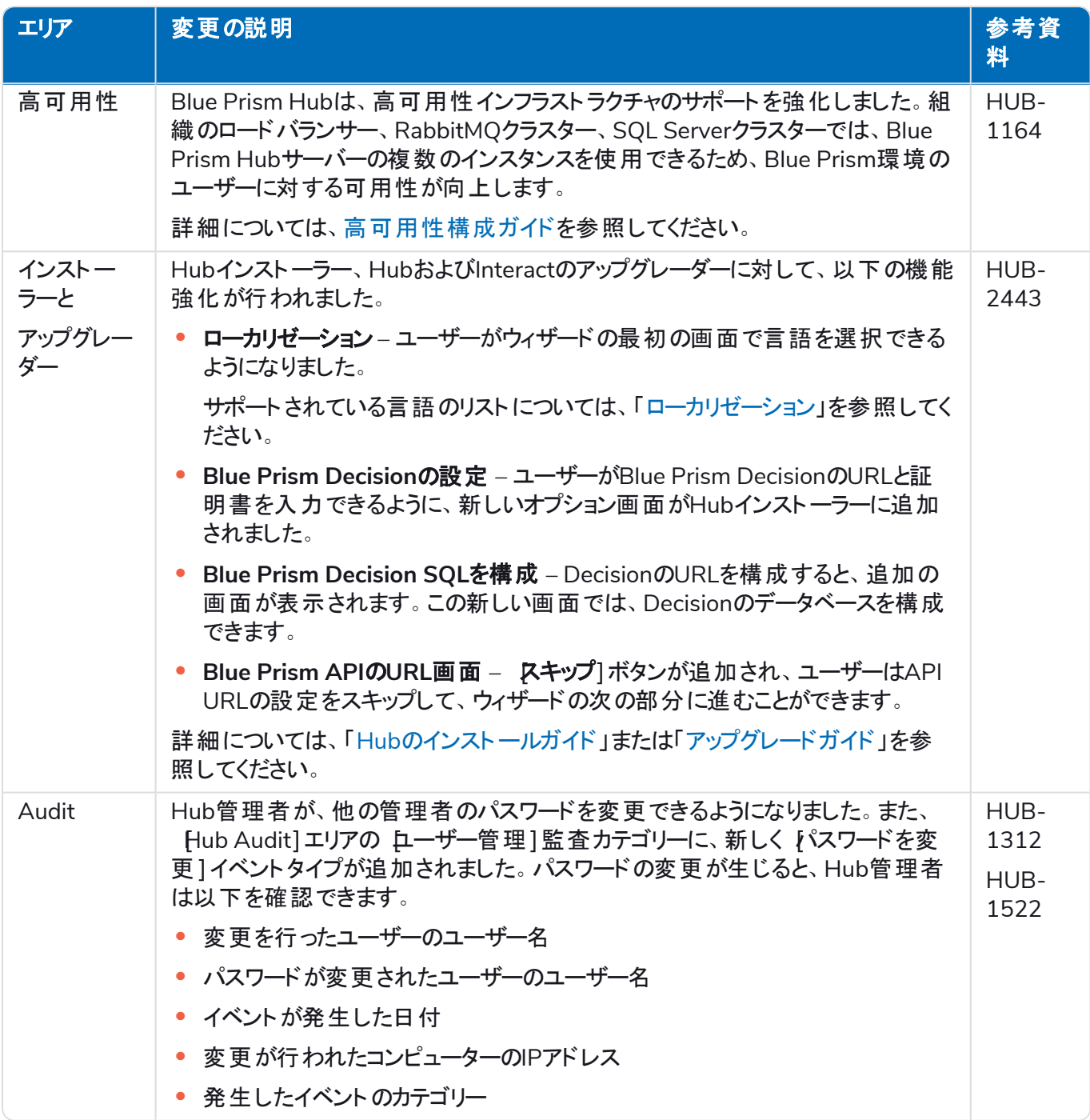

### <span id="page-34-0"></span>修正と改良

このバージョンのHubには、次のような修正とマイナーな改良が加えられました。

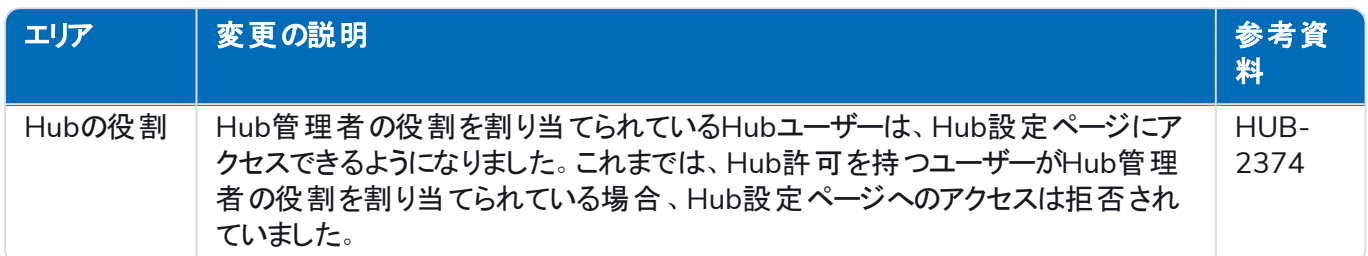

### <span id="page-34-1"></span>プラグインの更新

### Automation Lifecycle Management( ALM)

このバージョンのALMプラグインに、次のような修正とマイナーな改良が加えられました。

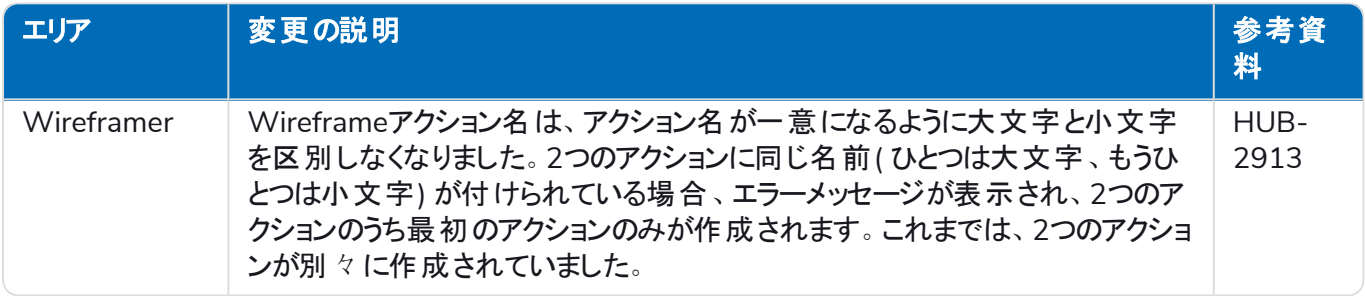

### Control Room

このリリースでは、Control Roomプラグインは変更されていません。

### Decision – Hub 4.5の新機能

Blue Prism Decisionを使用すると、Digital Workforce内でインテリジェントな機械学習の意思決定モデルをト レーニングおよびデプロイできます。データサイエンスの専門知識は不要です。Blue Prism Decisionのシンプルで 直感的なユーザーインターフェイスを使用すると、以下ができるようになります。

- **•** モデルの定義 タイトル、説明、判断タイプ、判断変数を追加します。
- **•** モデルのトレーニング– モデルサービスが指定した定義済みの入力変数に基づいたアクティブラーニングを 使用します。統計的に精度が高い機械学習モデルを作成するためにデータサイエンスの知識が必要とさ れることはありません。
- **•** モデルの調整 モデルの入力と結果の予測をレビューし、必要に応じてモデルの判断を上書きします。

Blue Prism Decisionは、新しくライセンス管理されたプラグインで、4.5で使用できます。詳しくは、オンラインヘル プの「」「[Decision](https://bpdocs.blueprism.com/hub-interact/4-7/en-us/home-decision.htm)」を参照してください。

### Interact

<span id="page-34-2"></span>Interactプラグインの改善と修正については、「」「Interact 4.5[リリースノート」](https://bpdocs.blueprism.com/hub-interact/4-7/en-us/release-notes/rn-interact-4-5.htm)を参照してください。

### 既知の問題

このリリースに関する重大な問題のリストについては、次のナレッジベースで維持されます。

- **•** Hubの既知の問題については、[こちらを](https://support.blueprism.com/en/support/solutions/articles/7000078523)クリックしてください。
- **•** Decisionの既知の問題については、[こちらを](https://support.blueprism.com/en/support/solutions/articles/7000078525)クリックしてください。
- **•** Interactの既知の問題については、[こちらを](https://support.blueprism.com/en/support/solutions/articles/7000078520)クリックしてください。

### <span id="page-35-0"></span>セキュアな開発ポリシー

セキュアな開発ポリシーの一環として、Blue Prism製品は以下のセキュリティ基準で評価されています。

- **•** OWASP Top 10 アプリケーション開発に最も大きなリスクをもたらすセキュリティ脆弱性。[詳細情報](https://owasp.org/www-project-top-ten/)
- **•** SANS CWE Top 25 ソフトウェア開発業界で最も一般的に見られるソフトウェアセキュリティの脆弱性。 [詳細情報](https://www.sans.org/top25-software-errors/)
- **•** 連邦情報処理標準( FIPS) 文書140-2 情報技術製品の暗号化モジュールに対する最小セキュリティ 要件を定義した米国政府規格。
- **•** ペイメントカード業界データセキュリティ基準( PCI DSS) 。
- **•** 医療保険の携行性と責任に関する法律( HIPAA) 。
- **•** 連邦情報セキュリティマネジメント法( FISMA) 。

コンプライアンスハイライトサマリーレポートを入手するには、製品サポートにリクエストしてください。

### <span id="page-36-0"></span>Hub 4.4.1 – 2021年10月

<span id="page-36-1"></span>このリリースノートは、オンプレミス構成で提供されるBlue Prism Hubの4.4.1リリース用です。

### Control Room

このバージョンのControl Roomには、次のような修正とマイナーな改良が加えられました。

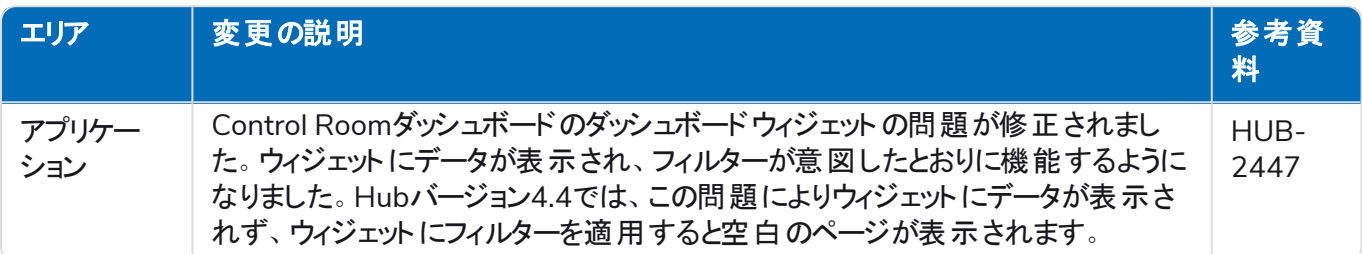

### <span id="page-36-2"></span>既知の問題

このリリースで顕著な問題のリストは、知識ベースで維持されます。詳細については、[こちらを](https://support.blueprism.com/en/support/solutions/articles/7000078505)クリックしてくださ い。

### <span id="page-36-3"></span>セキュアな開発ポリシー

セキュアな開発ポリシーの一環として、Blue Prism製品は以下のセキュリティ基準で評価されています。

- **•** OWASP Top 10 アプリケーション開発に最も大きなリスクをもたらすセキュリティ脆弱性。[詳細情報](https://owasp.org/www-project-top-ten/)
- **•** SANS CWE Top 25 ソフトウェア開発業界で最も一般的に見られるソフトウェアセキュリティの脆弱性。 [詳細情報](https://www.sans.org/top25-software-errors/)
- **•** 連邦情報処理標準( FIPS) 文書140-2 情報技術製品の暗号化モジュールに対する最小セキュリティ 要件を定義した米国政府規格。
- **•** ペイメントカード業界データセキュリティ基準( PCI DSS) 。
- **•** 医療保険の携行性と責任に関する法律( HIPAA) 。
- **•** 連邦情報セキュリティマネジメント法( FISMA) 。

コンプライアンスハイライトサマリーレポートを入手するには、製品サポートにリクエストしてください。

### <span id="page-37-0"></span>4.4.0から4.4.1へのアップグレード

Blue Prismは、最新のプラグインファイルをBlue Prismポータルに公開しました。これにより、Hub管理者はプラグ インを4.4.0から4.4.1に更新し、Control Roomウィジェットの使用を復元できます。

プラグインファイルを更新するには、Hub管理者である必要があります。プロセスの一部としてシステムが再 起動するため、プラグインは他のユーザーがログインしていないシステム保守期間中に更新する必要があ ります。

4.4.0から4.4.1に更新するには:

- 1. 4.4.1 HubプラグインパッケージをBlue Prismポータルからダウンロードし、コンピューターのフォルダーに解凍 します。
- 2. Hubで、プロファイルアイコンをクリックして 設定]ページを開き、プラグイン管理]をクリックします。 [プラグイン管理]ページが表示されます。
- 3. ぴラグインを追加]をクリックします。 開く1ダイアログが表示され、ローカルファイルを検索します。
- 4. 手順1からフォルダーに移動し、プラグインパッケージから解凍したすべてのプラグインファイルを選択して [**OK**]をクリックします。

ファイルが正常にアップロードされたことを示す通知メッセージが表示されます。

- 5. ブラウザーウィンドウの 更新]アイコンをクリックして、プラグイン管理]ページを更新します。 [すべて更新]アイコンがアクティブ化され、更新するプラグインの数を示す番号が表示されます。
- 6. すべて更新]をクリックします。 更新の進行状況とインストールされているプラグインのリストを示すメッセージが表示されます。
- 7. [プラグインをインストール]画面で[**OK**]をクリックしてサイトを再起動します。 サイトの再起動メッセージが表示されます。これは数分間表示されます。再起動後、プラグインは4.4.1.x の形式のバージョン番号( 4.4.1.2など) で表示されます。 更新されたシステムを使用する準備ができました。

### <span id="page-38-0"></span>Hub 4.4 – 2021年9月

<span id="page-38-1"></span>このリリースノートは、オンプレミス構成で提供されるBlue Prism Hubの4.4リリース用です。

### 機能強化

このバージョンのHubには、次の新機能と機能強化が導入されています。

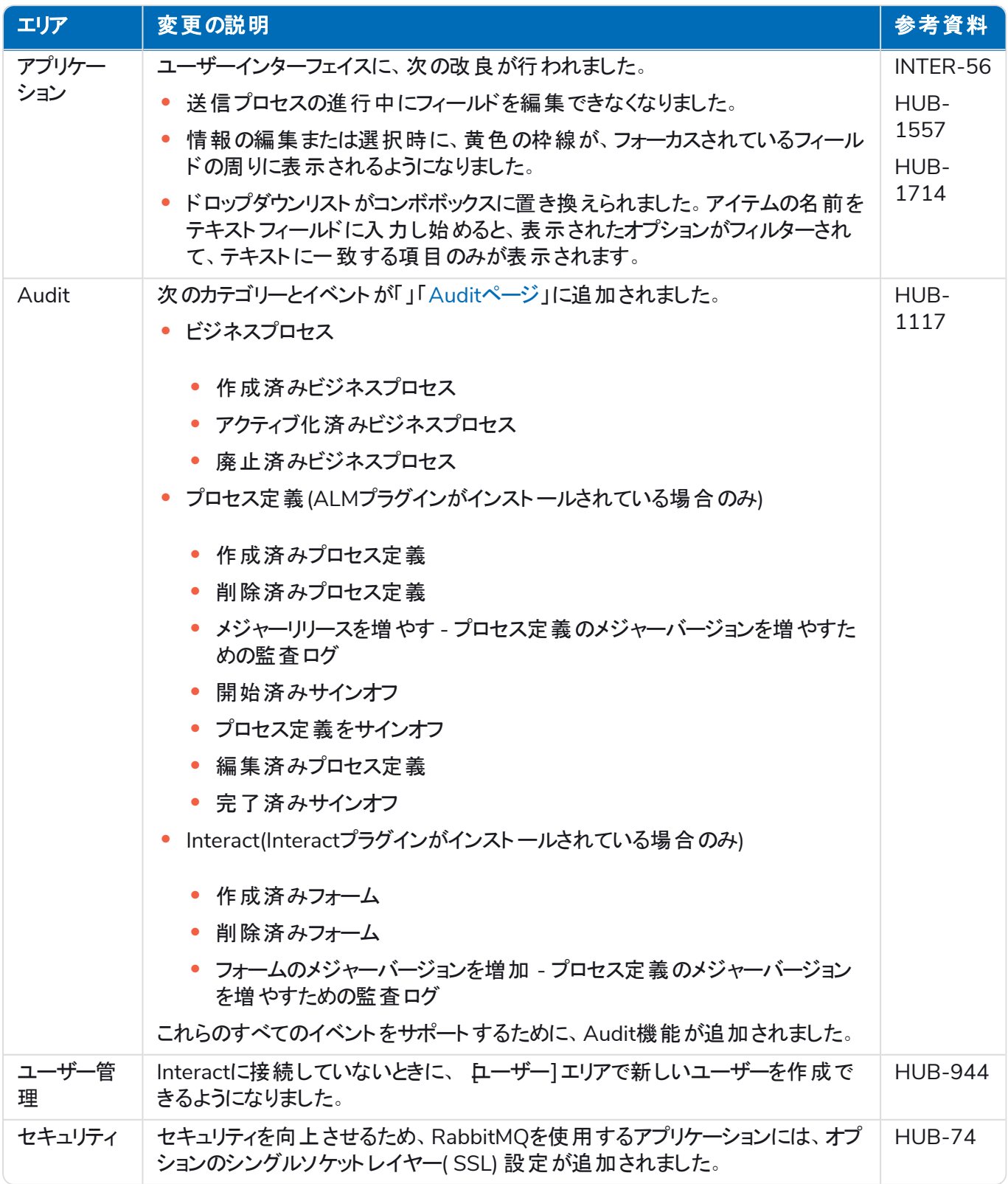

### <span id="page-39-0"></span>修正と改良

このバージョンのHubには、次のような修正とマイナーな改良が加えられました。

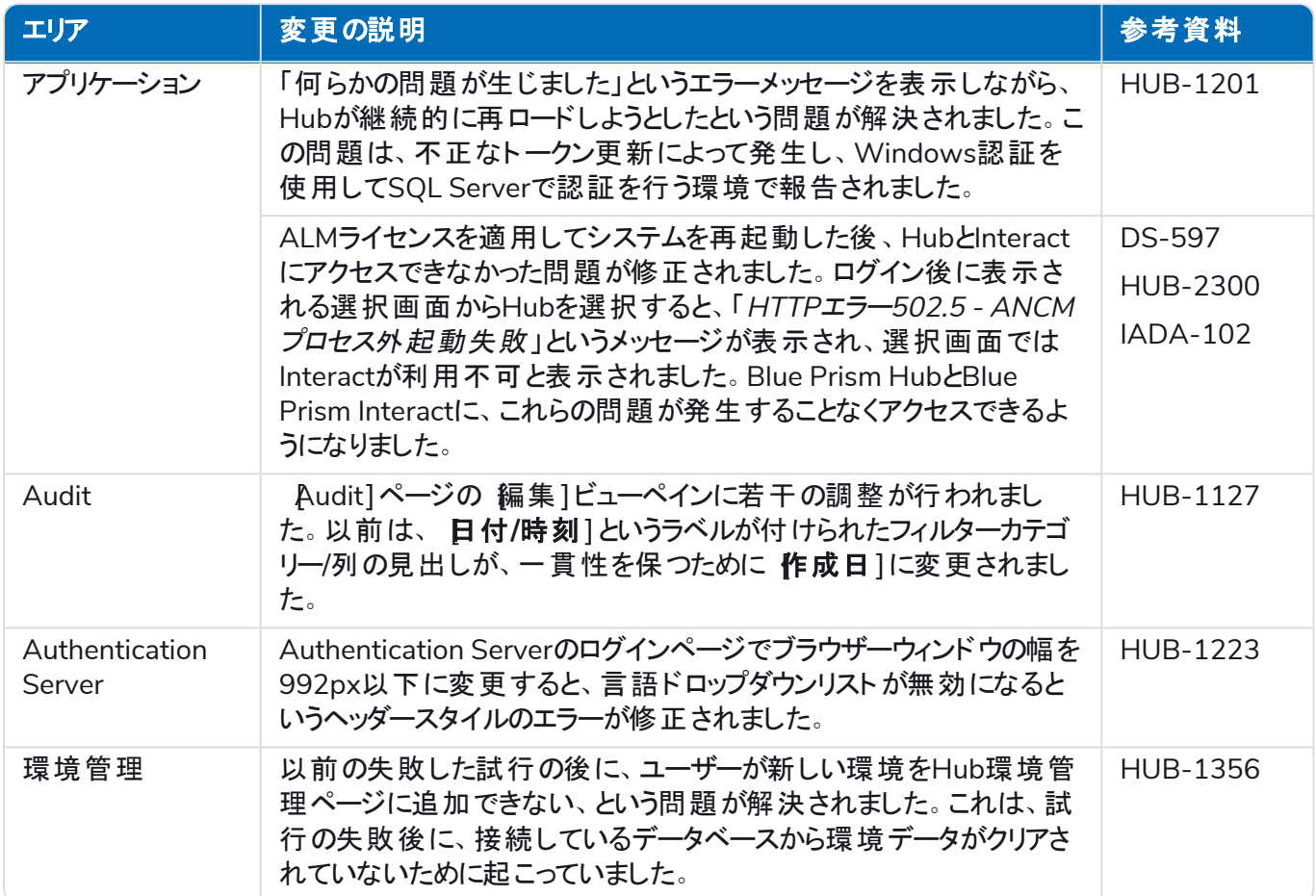

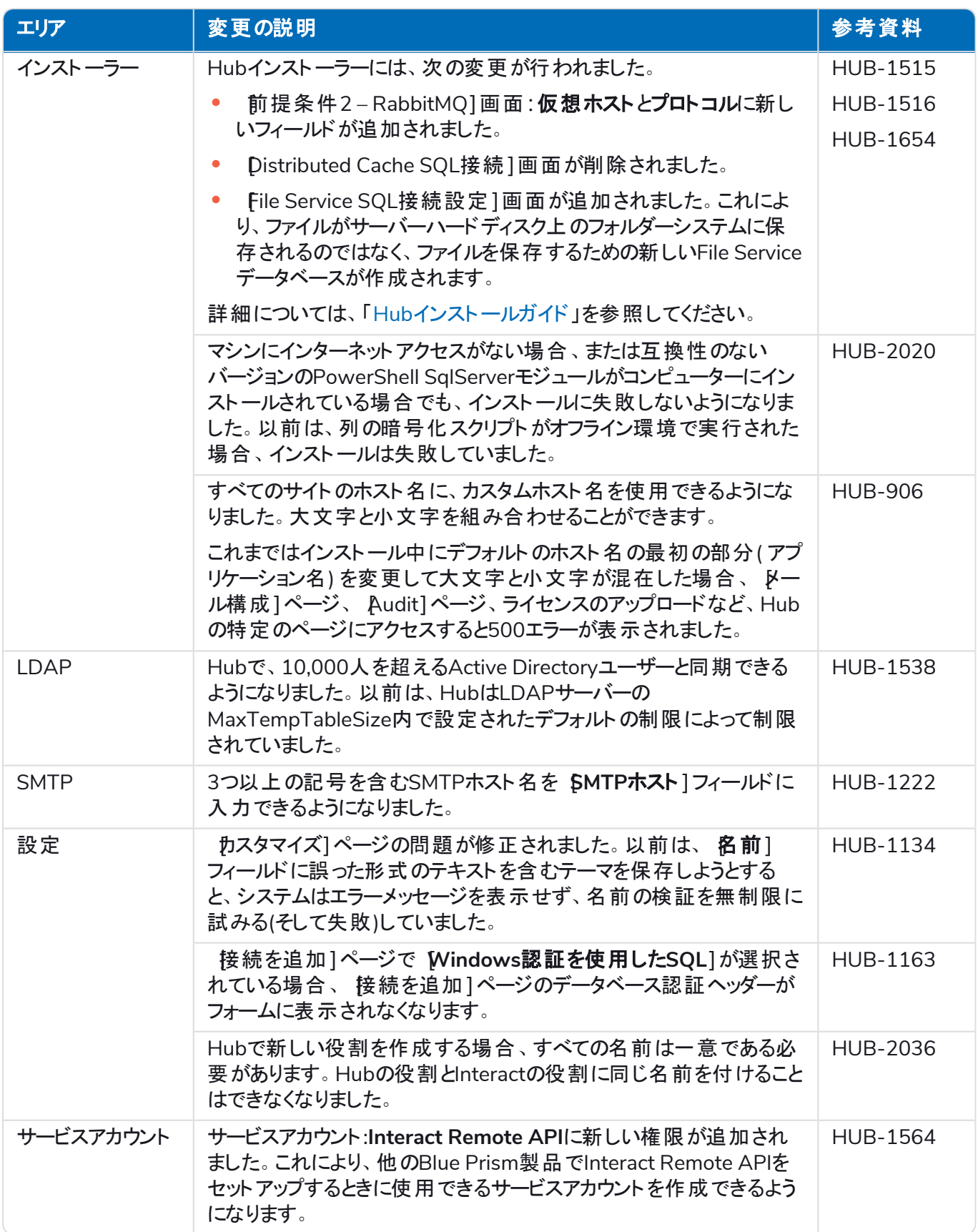

### <span id="page-41-0"></span>プラグインの更新

### Automation Lifecycle Management( ALM)

このバージョンのALMプラグインに、次のような修正とマイナーな改良が加えられました。

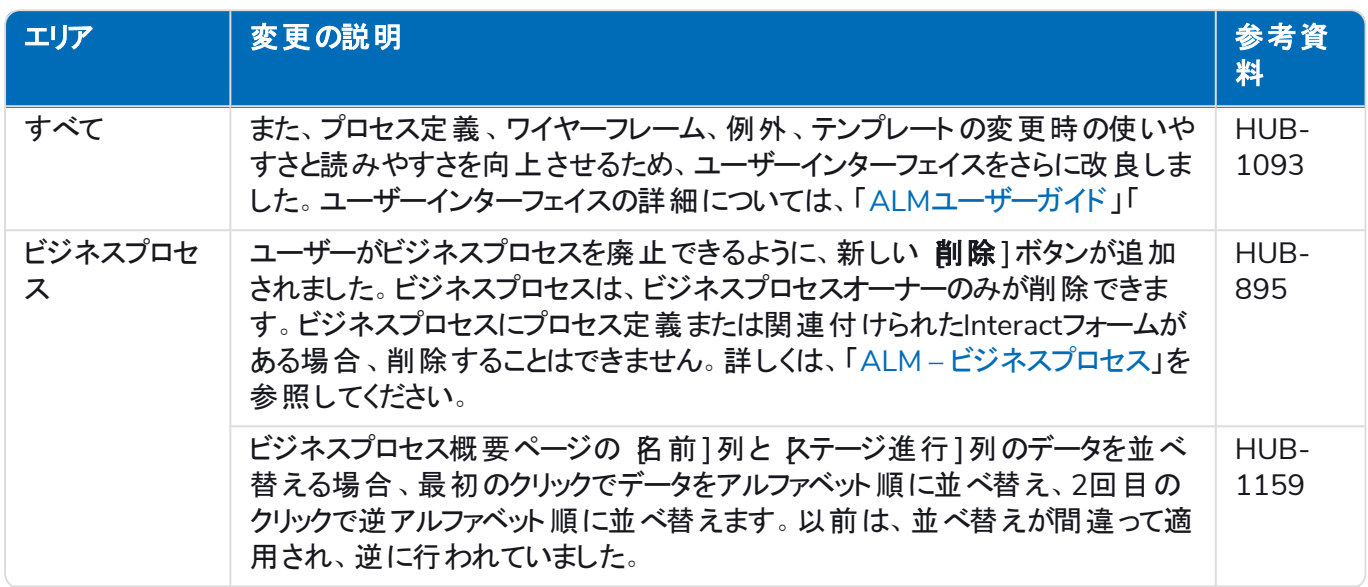

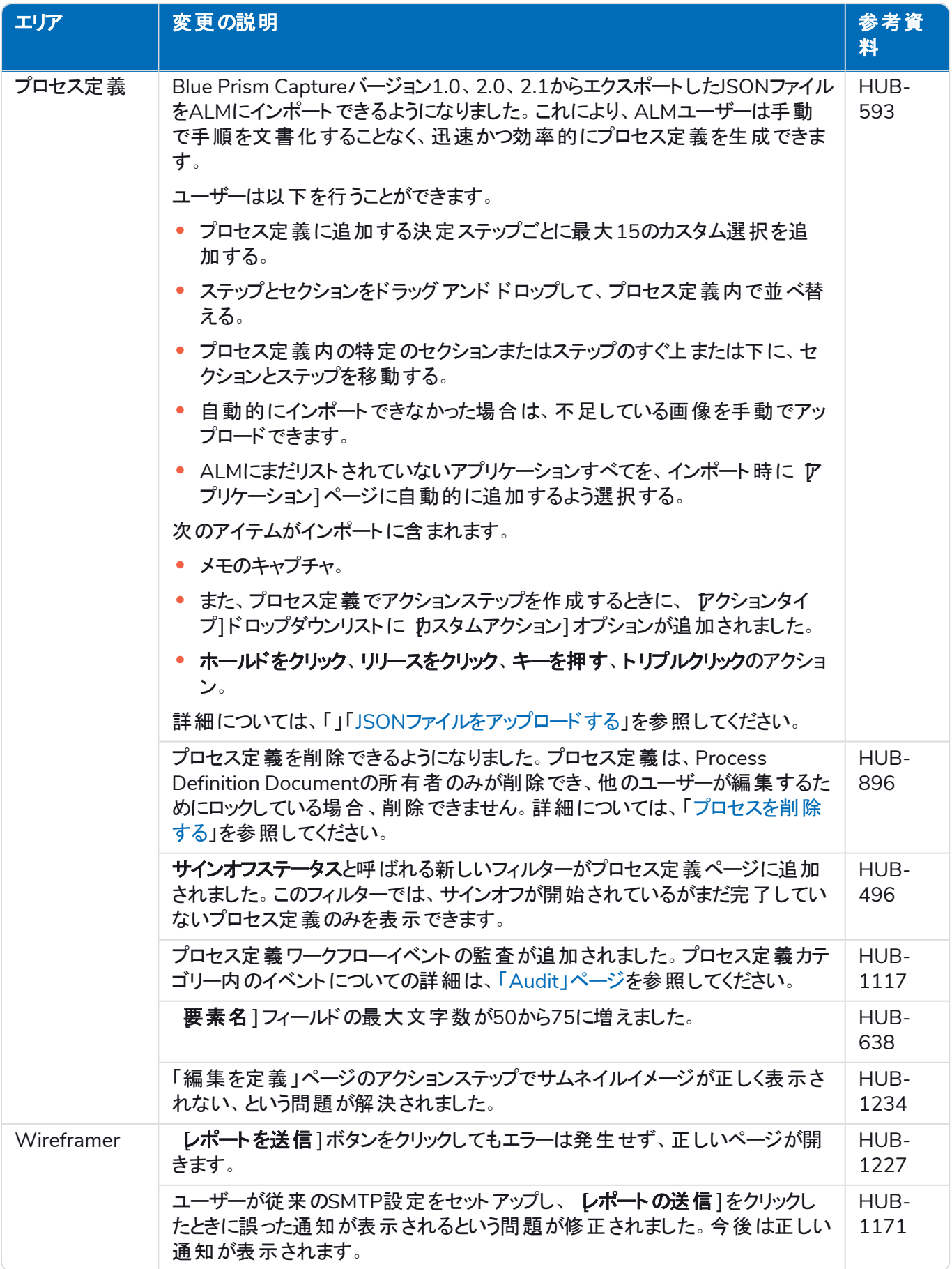

### Control Room

このリリースでは、Control Roomプラグインは変更されていません。

### Interact

<span id="page-43-0"></span>Interactプラグインの改善と修正については、Interact 4.4[リリースノートを](https://bpdocs.blueprism.com/hub-interact/4-7/en-us/release-notes/rn-interact-4-4.htm)参照してください。

### 既知の問題

このリリースで顕著な問題のリストは、知識ベースで維持されます。詳細については、[こちらを](https://support.blueprism.com/en/support/solutions/articles/7000078505)クリックしてくださ い。

### <span id="page-43-1"></span>セキュアな開発ポリシー

セキュアな開発ポリシーの一環として、Blue Prism製品は以下のセキュリティ基準で評価されています。

- **•** OWASP Top 10 アプリケーション開発に最も大きなリスクをもたらすセキュリティ脆弱性。[詳細情報](https://owasp.org/www-project-top-ten/)
- **•** SANS CWE Top 25 ソフトウェア開発業界で最も一般的に見られるソフトウェアセキュリティの脆弱性。 [詳細情報](https://www.sans.org/top25-software-errors/)
- **•** 連邦情報処理標準( FIPS) 文書140-2 情報技術製品の暗号化モジュールに対する最小セキュリティ 要件を定義した米国政府規格。
- **•** ペイメントカード業界データセキュリティ基準(PCIDSS)。
- **•** 医療保険の携行性と責任に関する法律( HIPAA) 。
- **•** 連邦情報セキュリティマネジメント法( FISMA) 。

コンプライアンスハイライトサマリーレポートを入手するには、製品サポートにリクエストしてください。

### <span id="page-44-0"></span>Hub 4.3 – 2021年5月

<span id="page-44-1"></span>このリリースノートは、オンプレミス構成で提供されるBlue Prism Hubの4.3リリース用です。

### 機能強化

このバージョンのHubには、次の新機能と機能強化が導入されています。

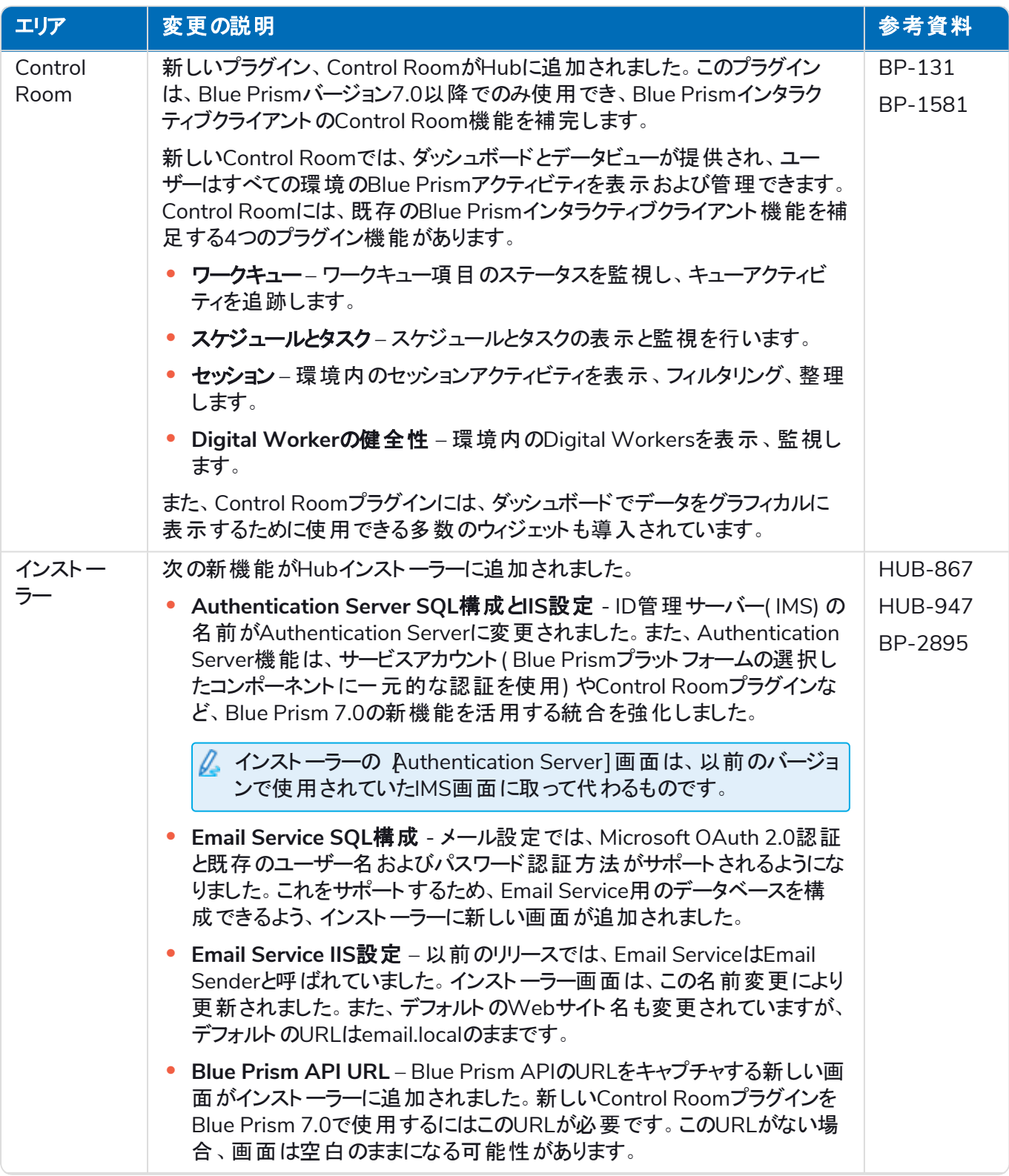

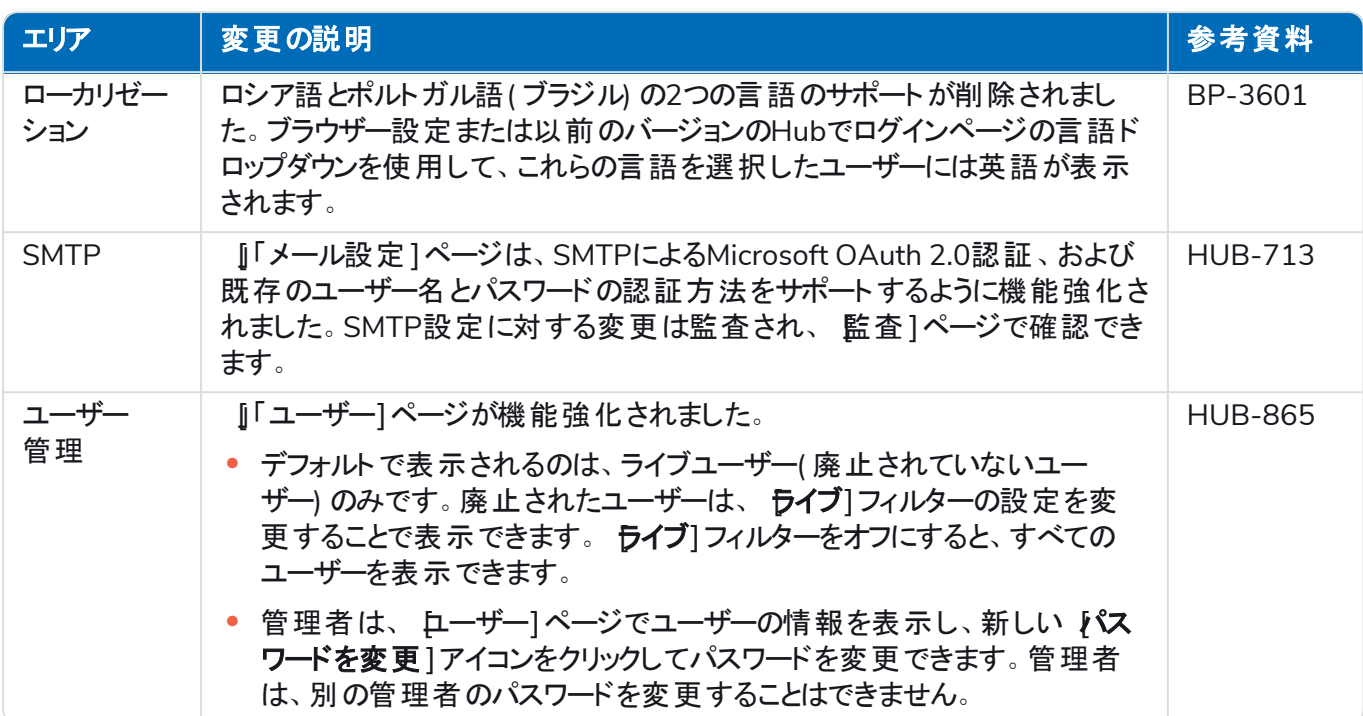

### <span id="page-45-0"></span>修正と改良

このバージョンのHubには、次のような修正とマイナーな改良が加えられました。

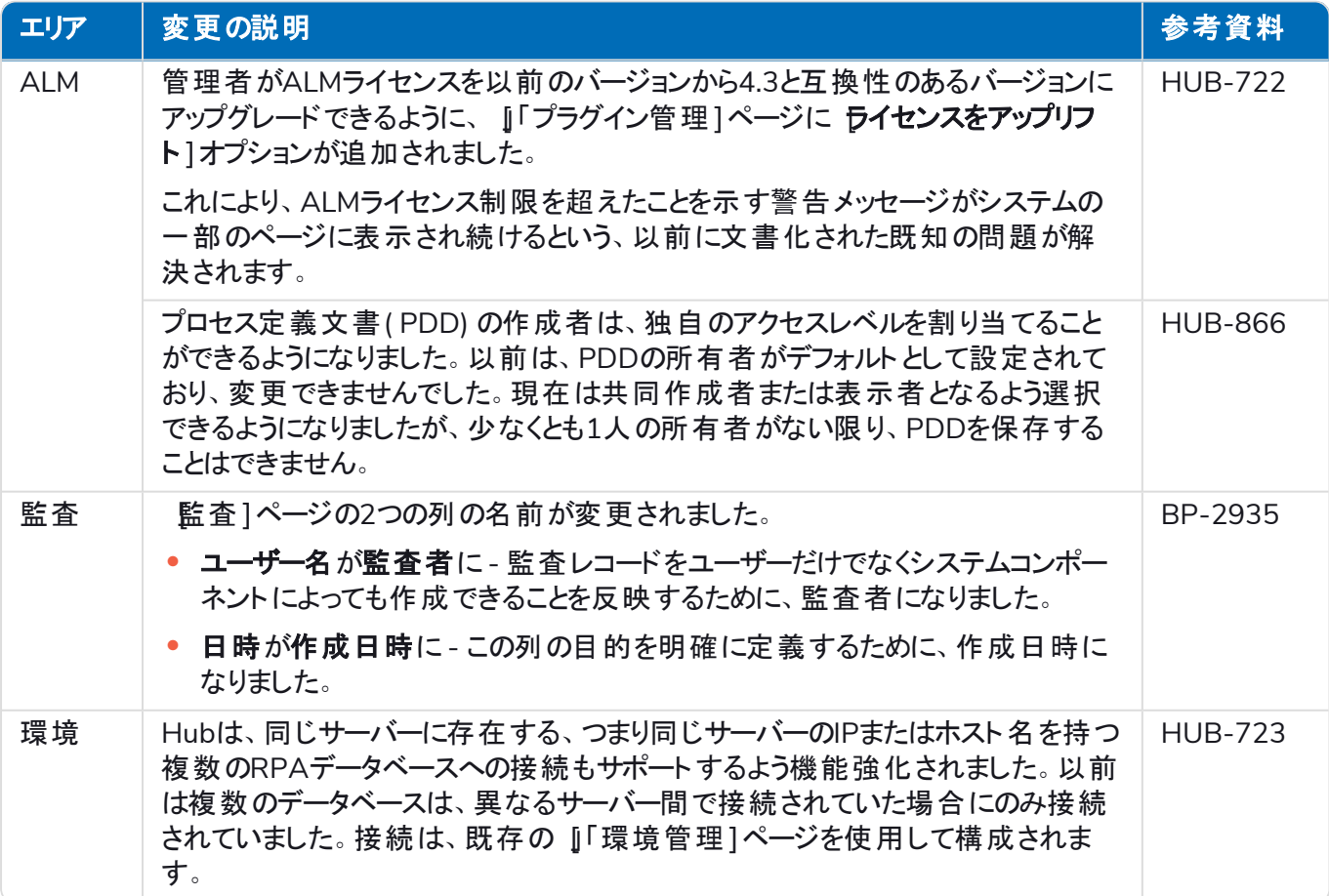

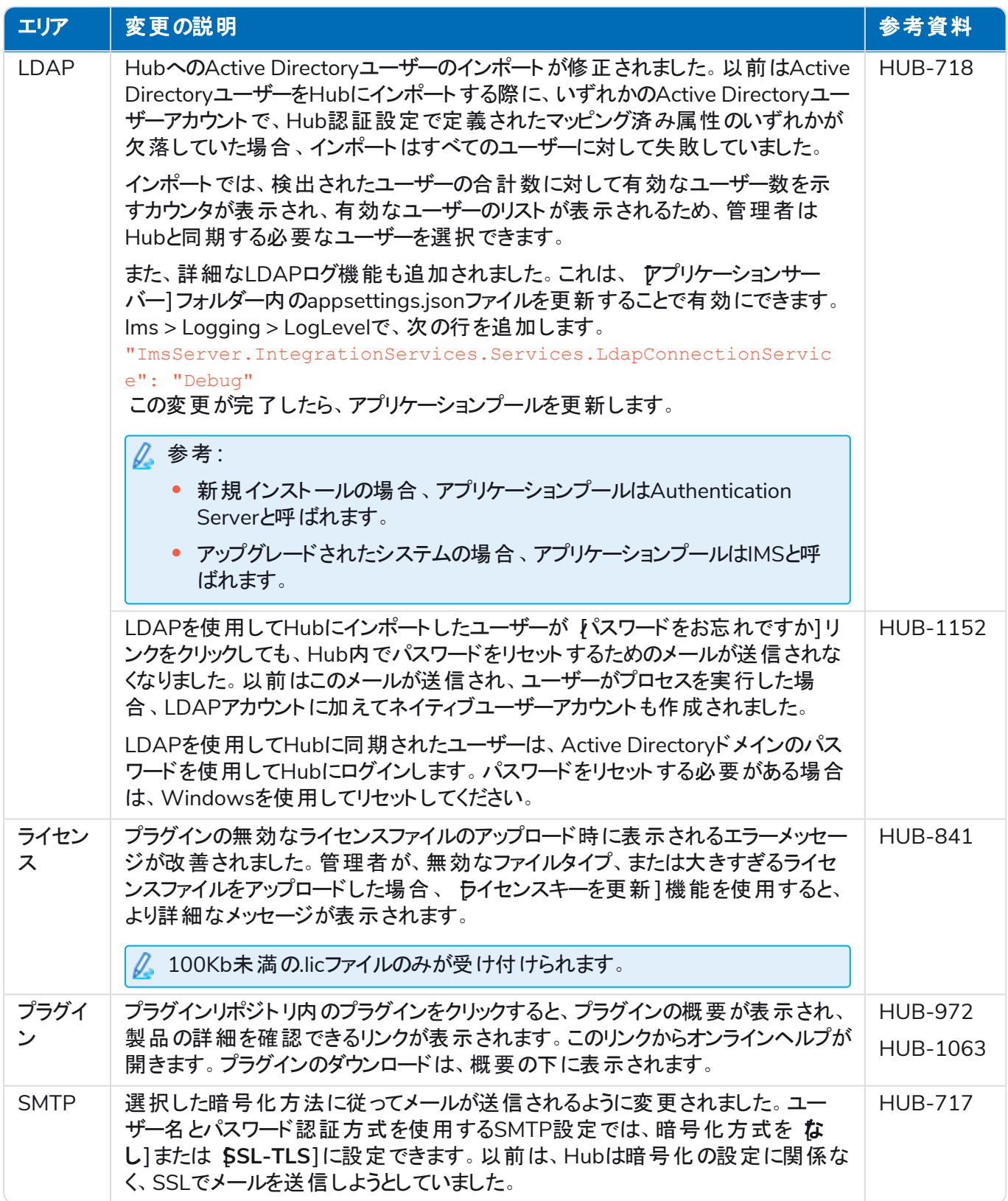

### <span id="page-46-0"></span>既知の問題

このリリースで顕著な問題のリストは、知識ベースで維持されます。詳細については、[こちらを](https://support.blueprism.com/en/support/solutions/articles/7000078440)クリックしてくださ い。

### <span id="page-47-0"></span>Hub 4.2 – 2021年4月

<span id="page-47-1"></span>このリリースノートは、オンプレミス構成で提供されるBlue Prism Hubの4.2リリース用です。

### 機能強化

このバージョンのHubには、次の新機能と機能強化が導入されています。

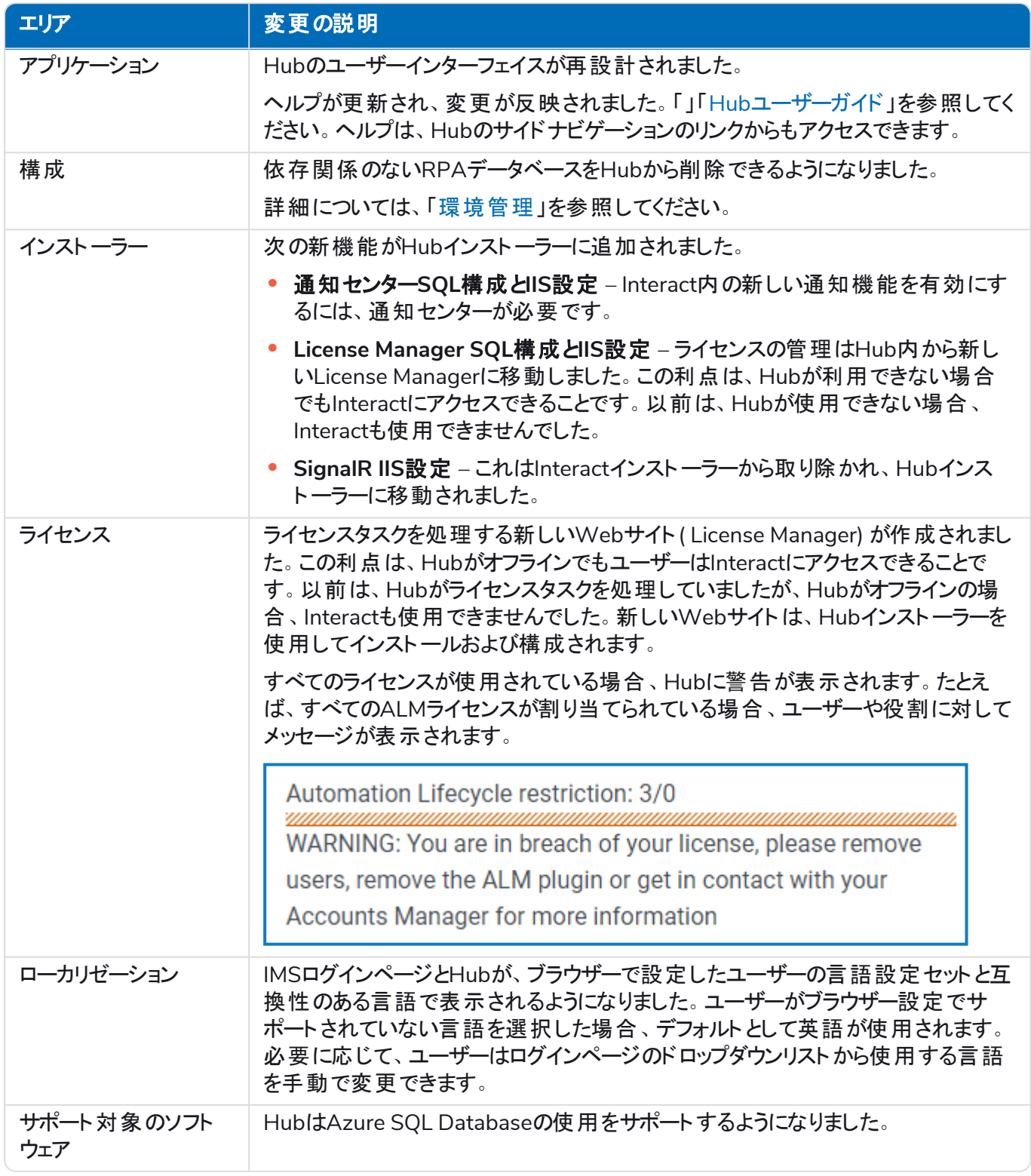

### <span id="page-48-0"></span>修正と改良

このバージョンのHubには、次のような修正とマイナーな改良が加えられました。

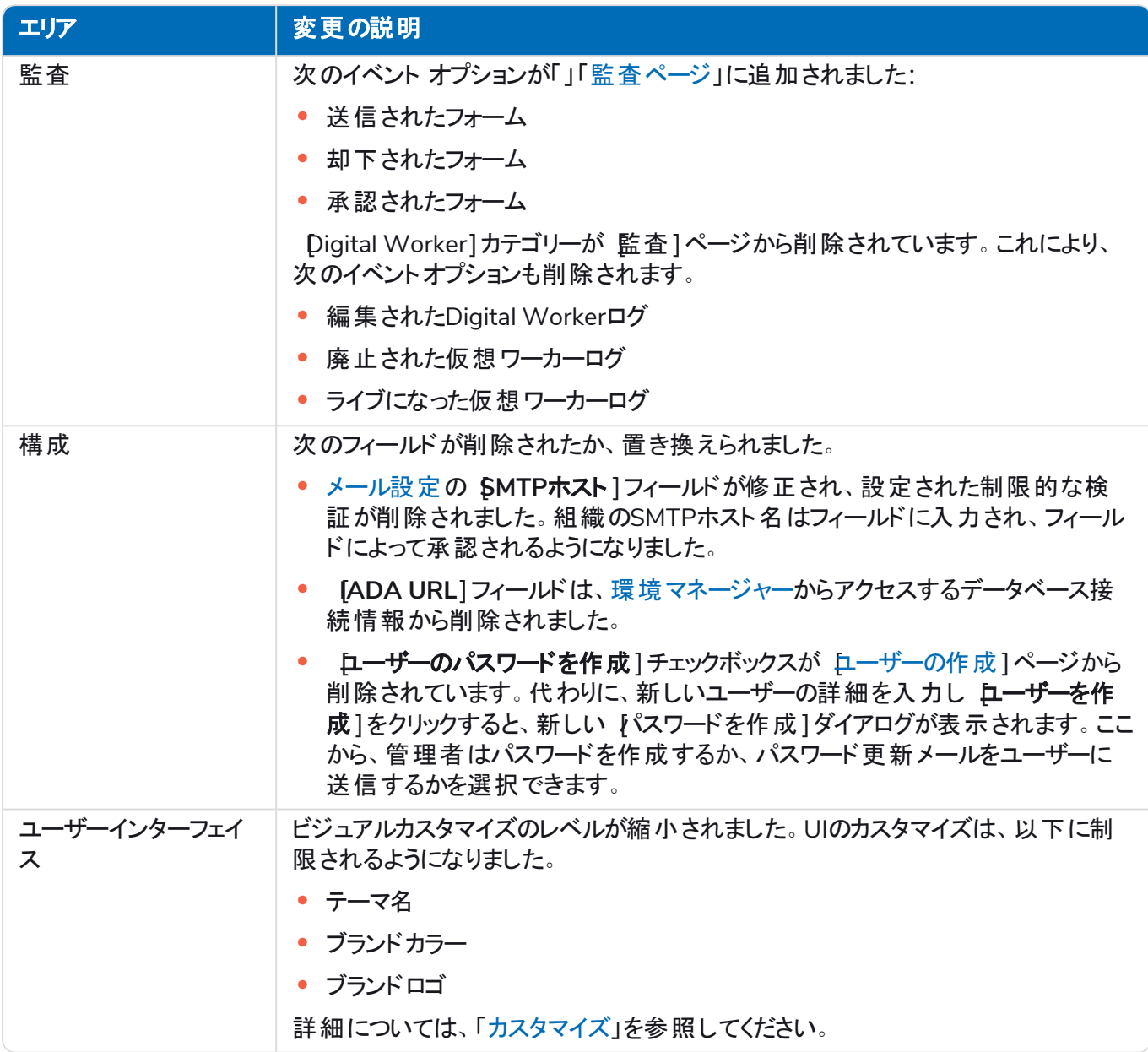

### <span id="page-48-1"></span>既知の問題

このリリースで顕著な問題のリストは、知識ベースで維持されます。詳細については、[こちらを](https://support.blueprism.com/en/support/solutions/articles/7000078412)クリックしてくださ い。

### <span id="page-49-0"></span>Hub 4.1 – 2020年11月

<span id="page-49-1"></span>このリリースノートは、オンプレミス構成で提供されるBlue Prism Hubの4.1リリース用です。

### アップグレード

Blue Prism InteractおよびHubアップグレーダーは、カスタマーポータルからダウンロードできます。この使いやすい ツールは4.0から4.1にアップグレードされます。詳しくは、「HubとInteract 4.0をバージョン4.1[にアップグレードする」](https://bpdocs.blueprism.com/hub-interact/4-7/en-us/installation/hub-interact-upgrade.htm) を参照してください。

### <span id="page-49-2"></span>機能強化

このバージョンのHubには、次の新機能と機能強化が導入されています。

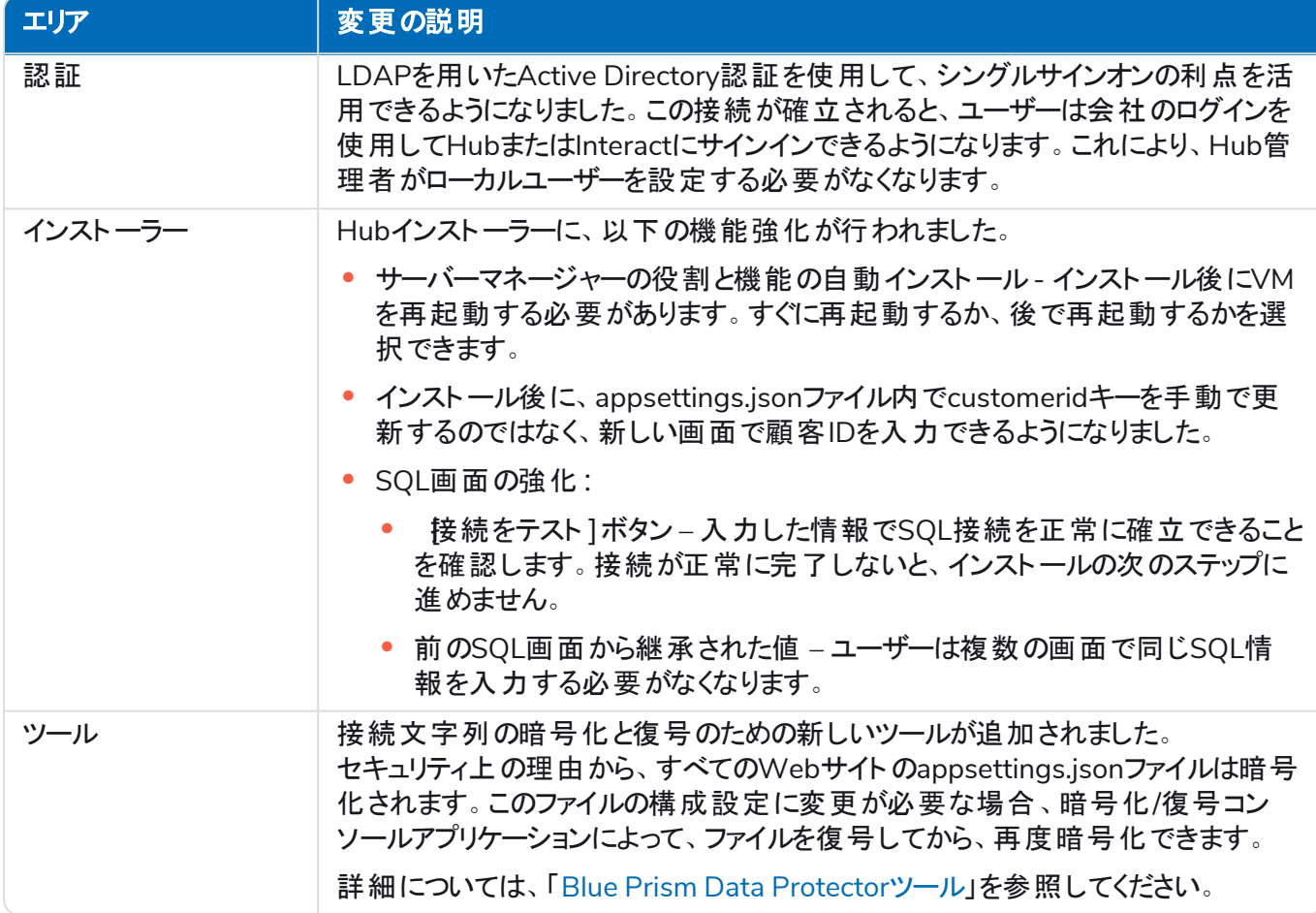

### <span id="page-50-0"></span>修正と改良

このバージョンのHubには、次のような修正とマイナーな改良が加えられました。

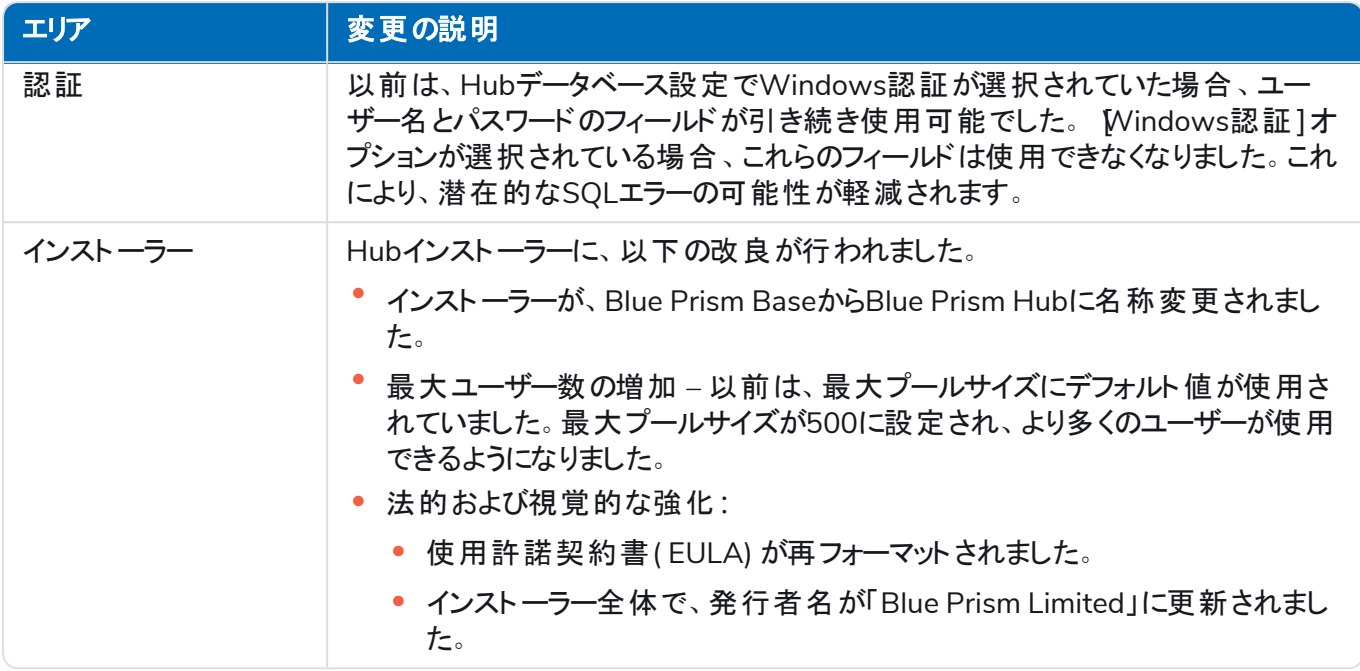

### <span id="page-50-1"></span>既知の問題

このリリースで顕著な問題のリストは、知識ベースで維持されます。詳細については、[こちらを](https://support.blueprism.com/en/support/solutions/articles/7000078408)クリックしてくださ い。

### <span id="page-51-0"></span>Hub 4.0 – 2020年9月

<span id="page-51-1"></span>このリリースノートは、オンプレミス構成で提供されるBlue Prism Hubの4.0リリース用です。

### 機能強化

このバージョンのHubには、次の新機能と機能強化が導入されています。

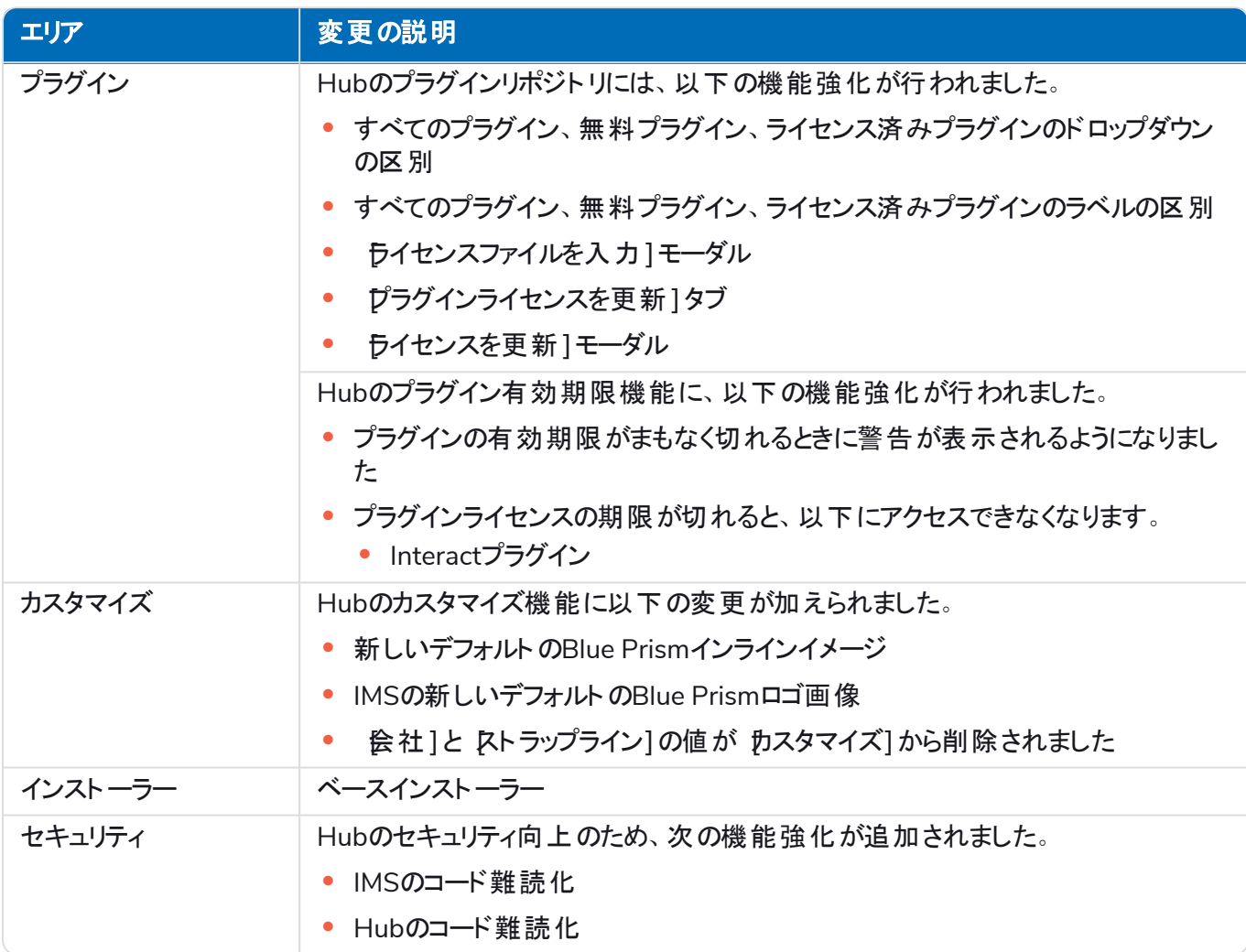

### プラグインの更新

リリースでは多数のプラグインが提供されます。新しいプラグインと更新されたプラグインを以下に示します。

### 更新されたプラグイン

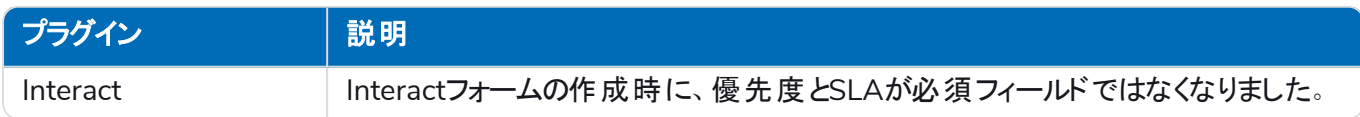

### <span id="page-51-2"></span>既知の問題

このリリースで顕著な問題のリストは、知識ベースで維持されます。詳細については、[こちらを](https://support.blueprism.com/en/support/solutions/articles/7000078407)クリックしてくださ い。